**STYLE**

**ELEMENTS**

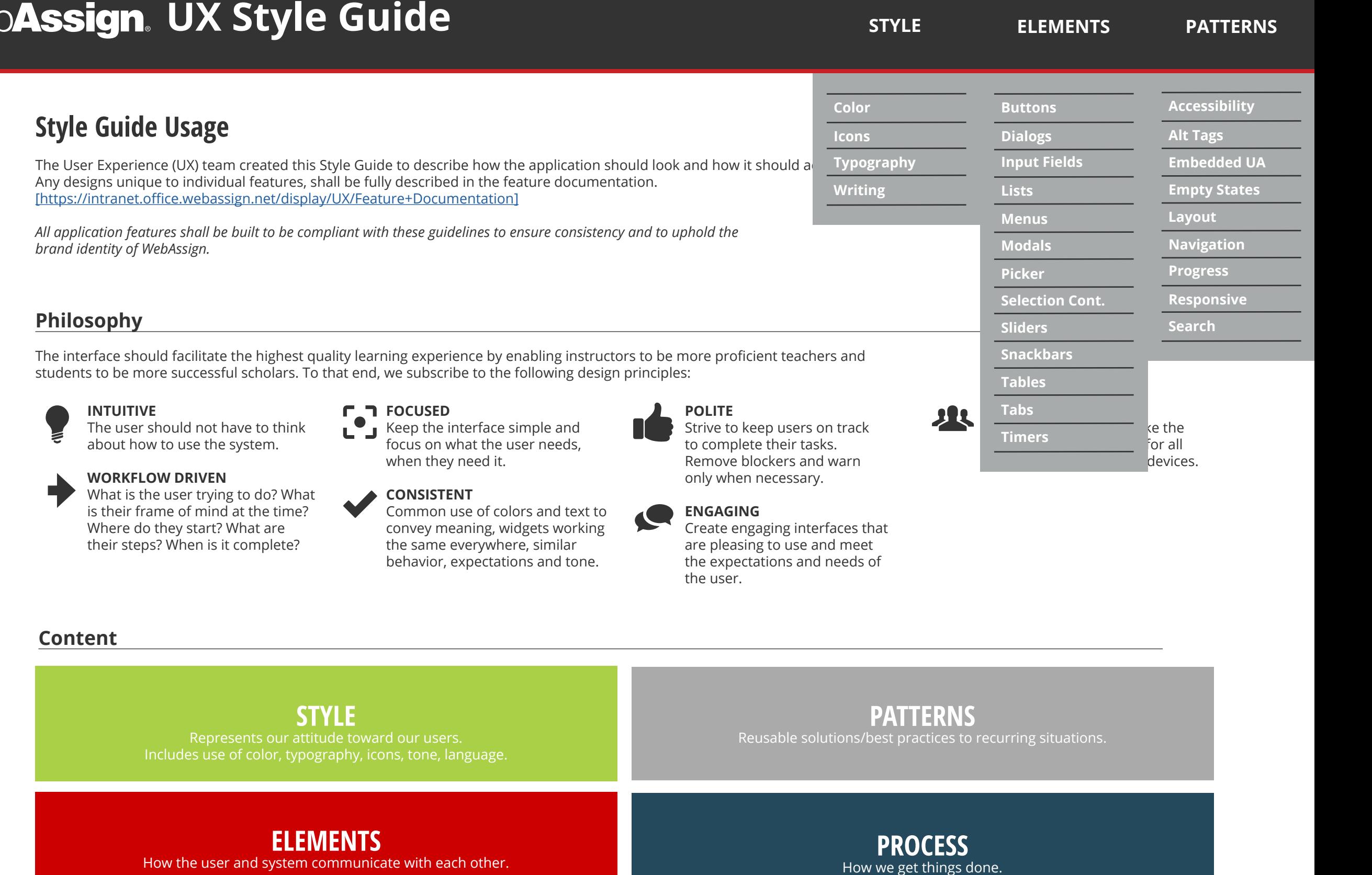

#### **Content**

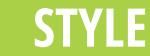

Represents our attitude toward our users. Includes use of color, typography, icons, tone, language. **PATTERNS**

Reusable solutions/best practices to recurring situations.

## **ELEMENTS**

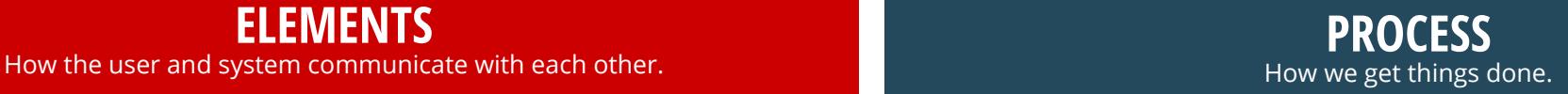

# **Typography Icons Color UX Style Guide**

**ELEMENTS**

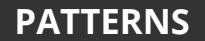

**Accessibility<br>Alt Tags<br>Embedded UA<br>Empty States<br>Layout<br>Navigation<br>Progress<br>Responsive** 

**Search**

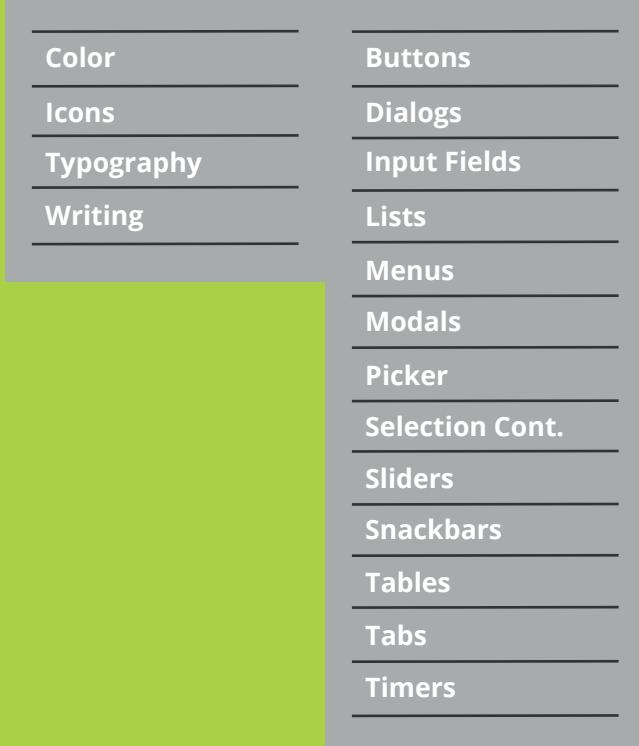

# **STYLE**

Emphasis Blue

Selection

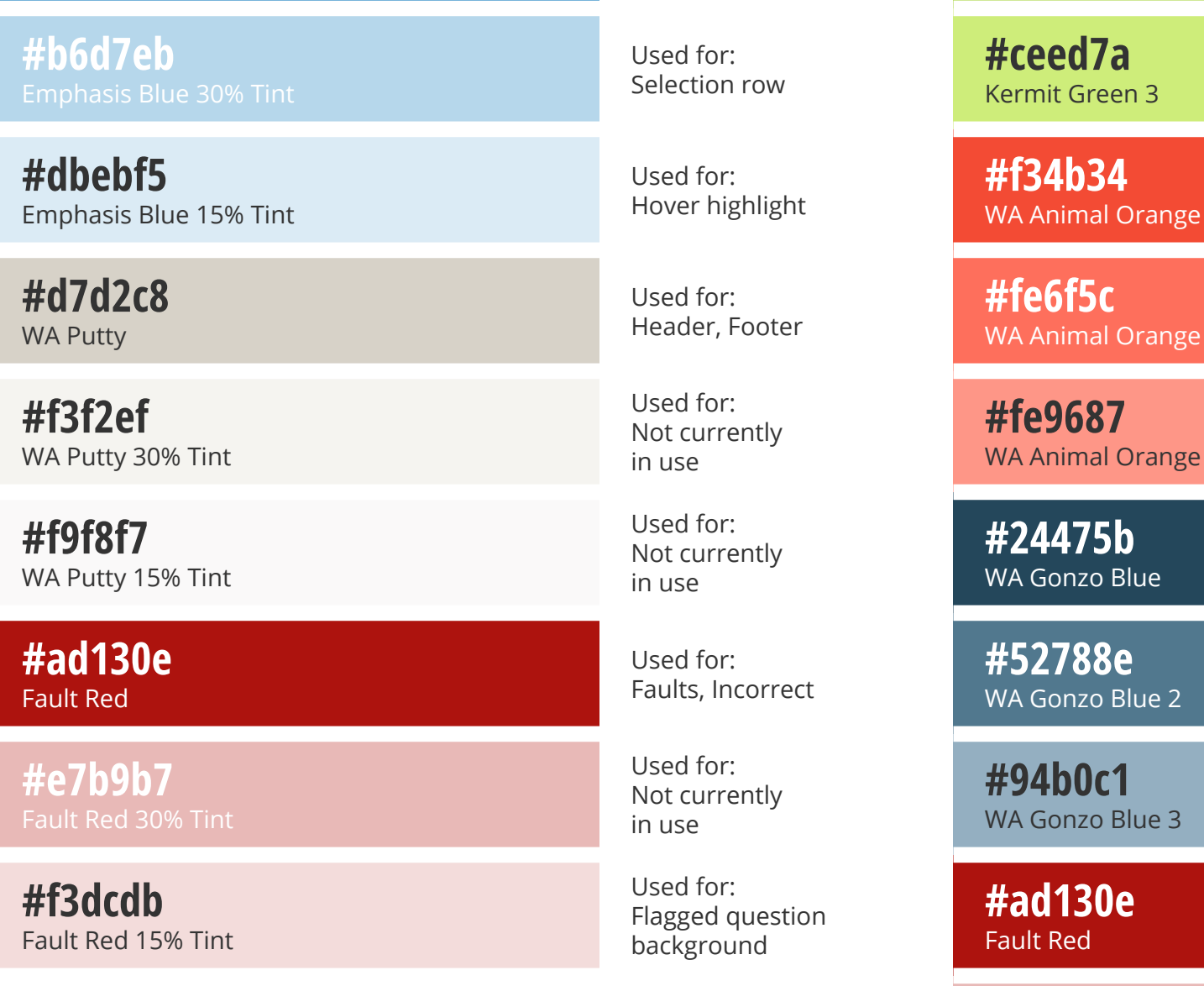

Kermit Green 2

correct

÷.

÷,  $\overline{\phantom{0}}$ 

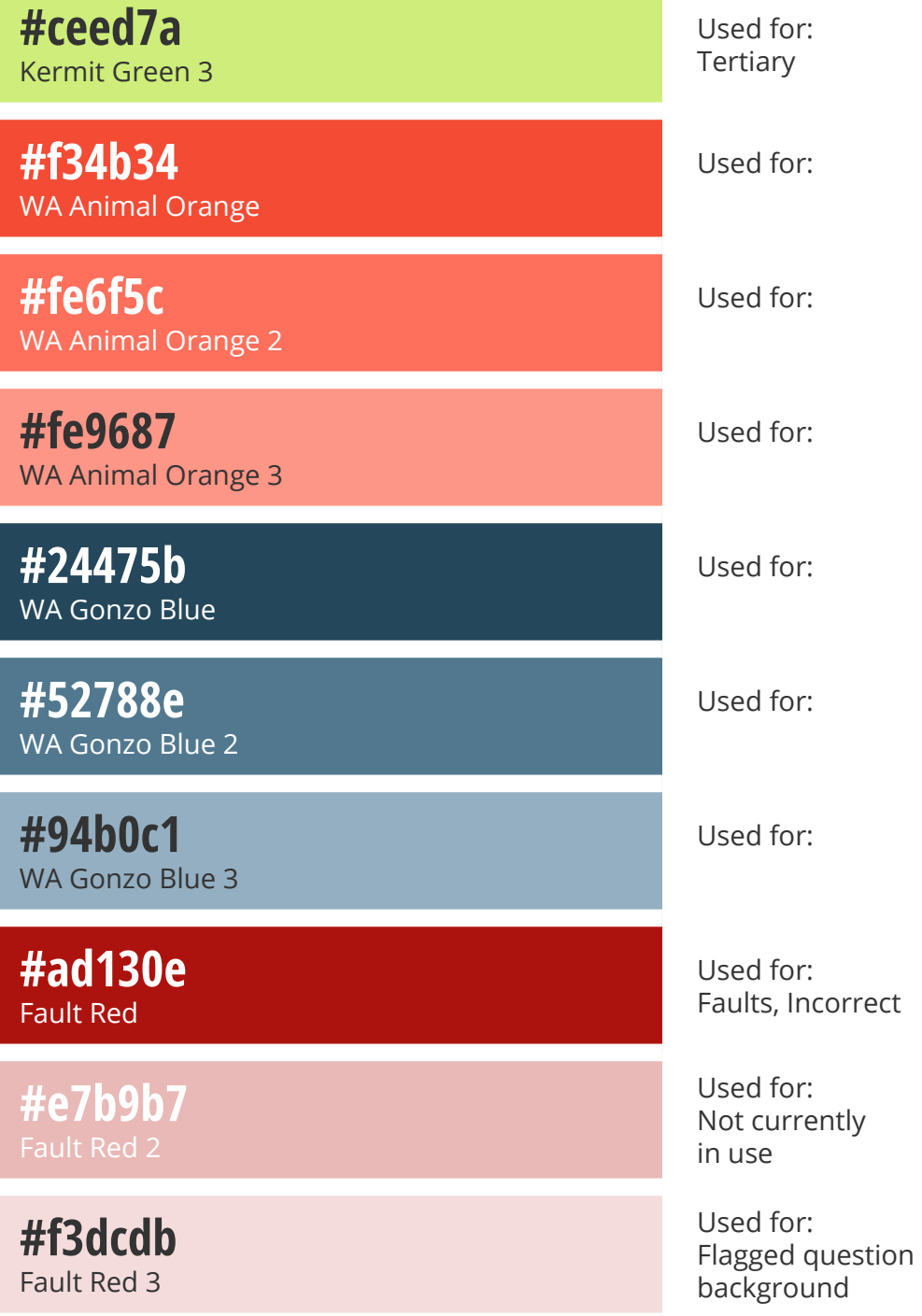

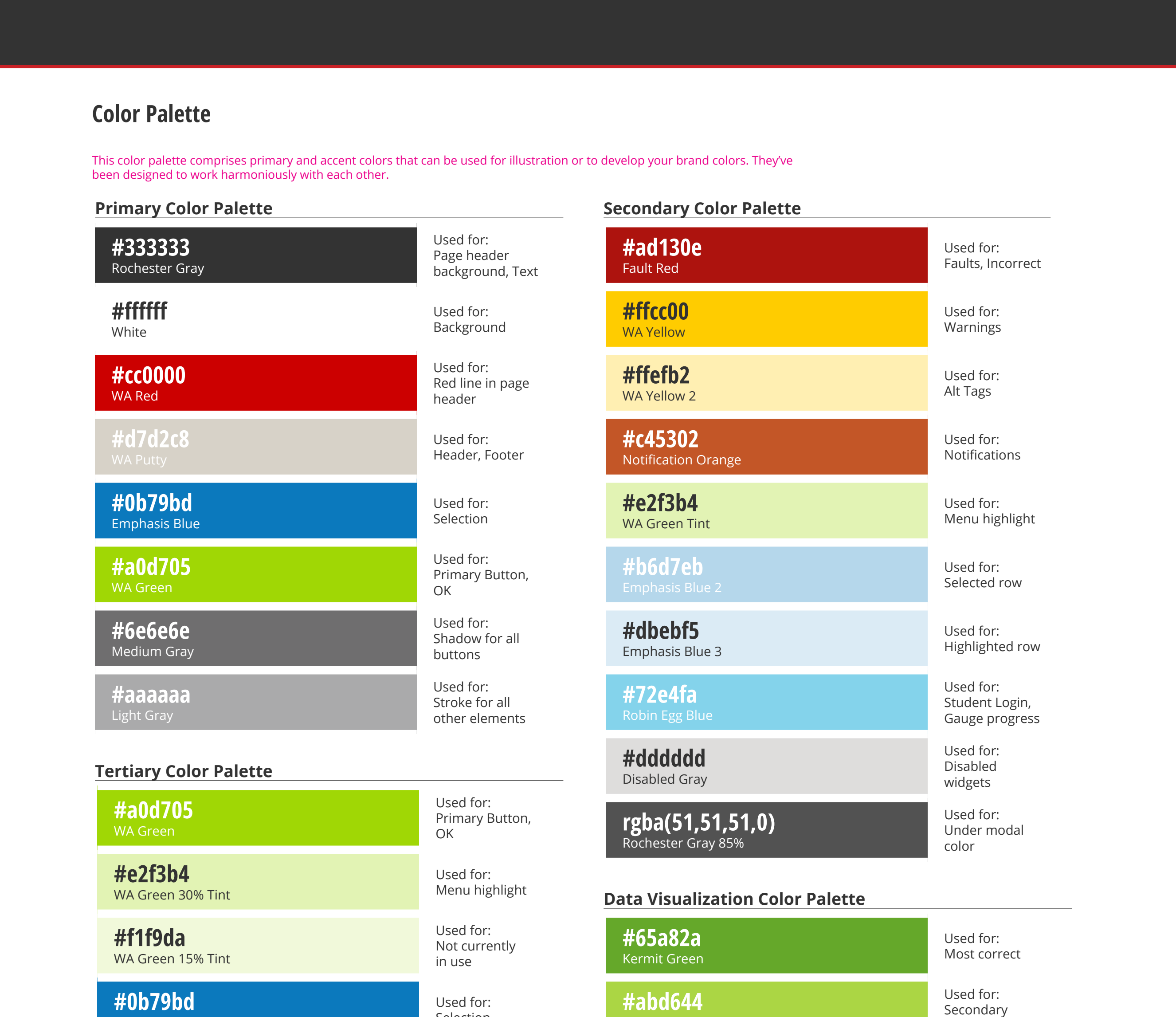

Information

 $\int_{48px}$   $\int_{30px}$   $\int_{20px}$ 

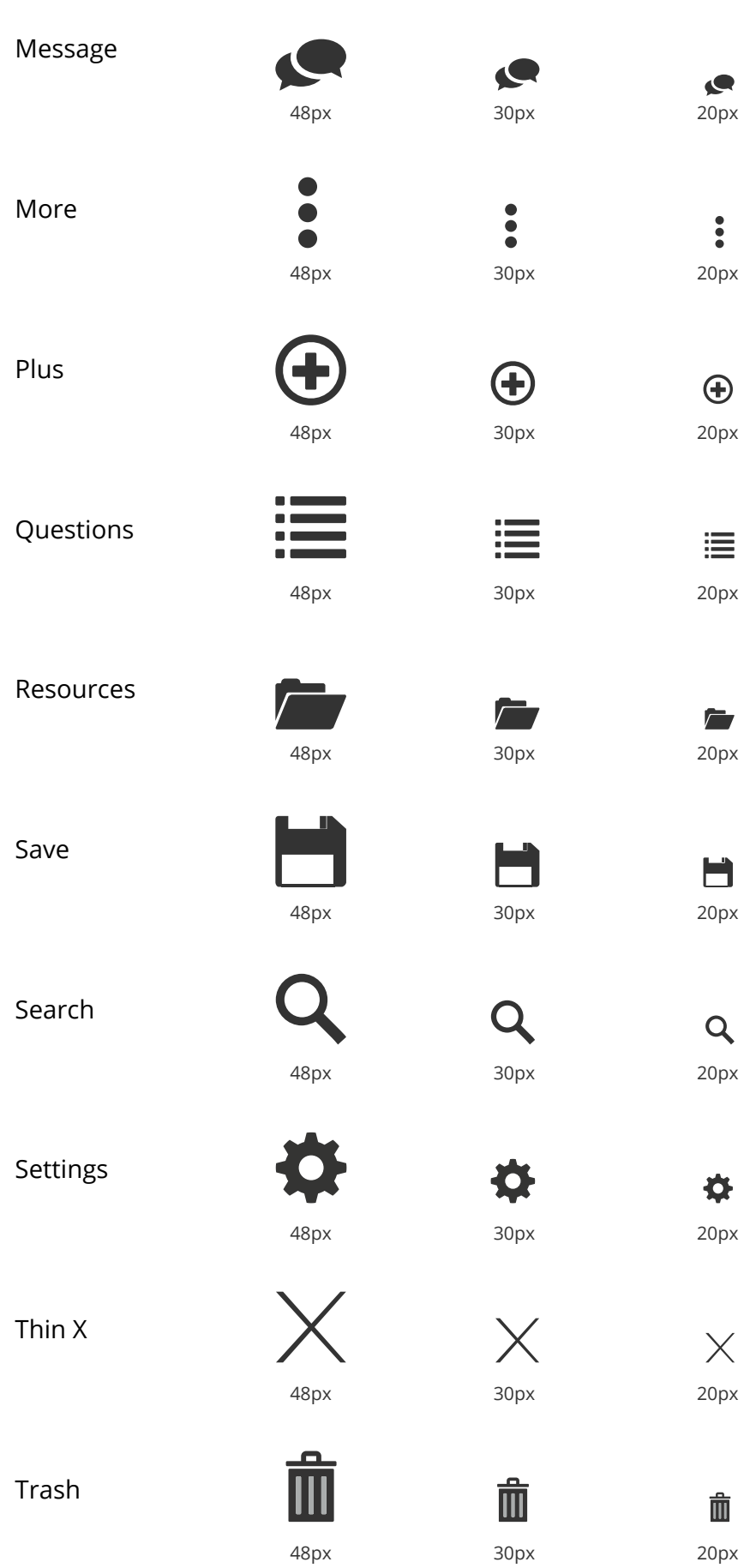

# WebAssign. UX Style Guide **PATTERNS**

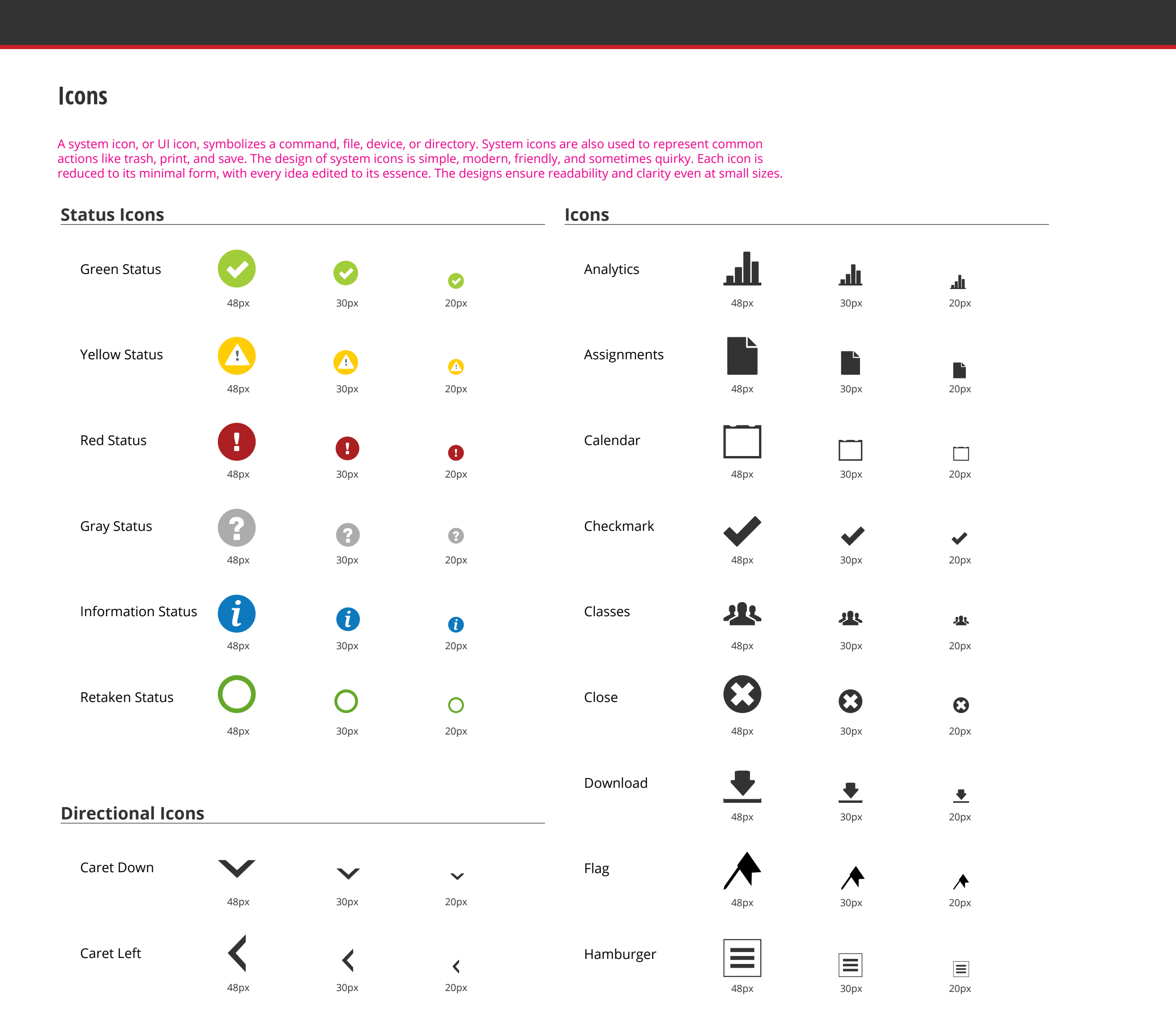

Caret Right

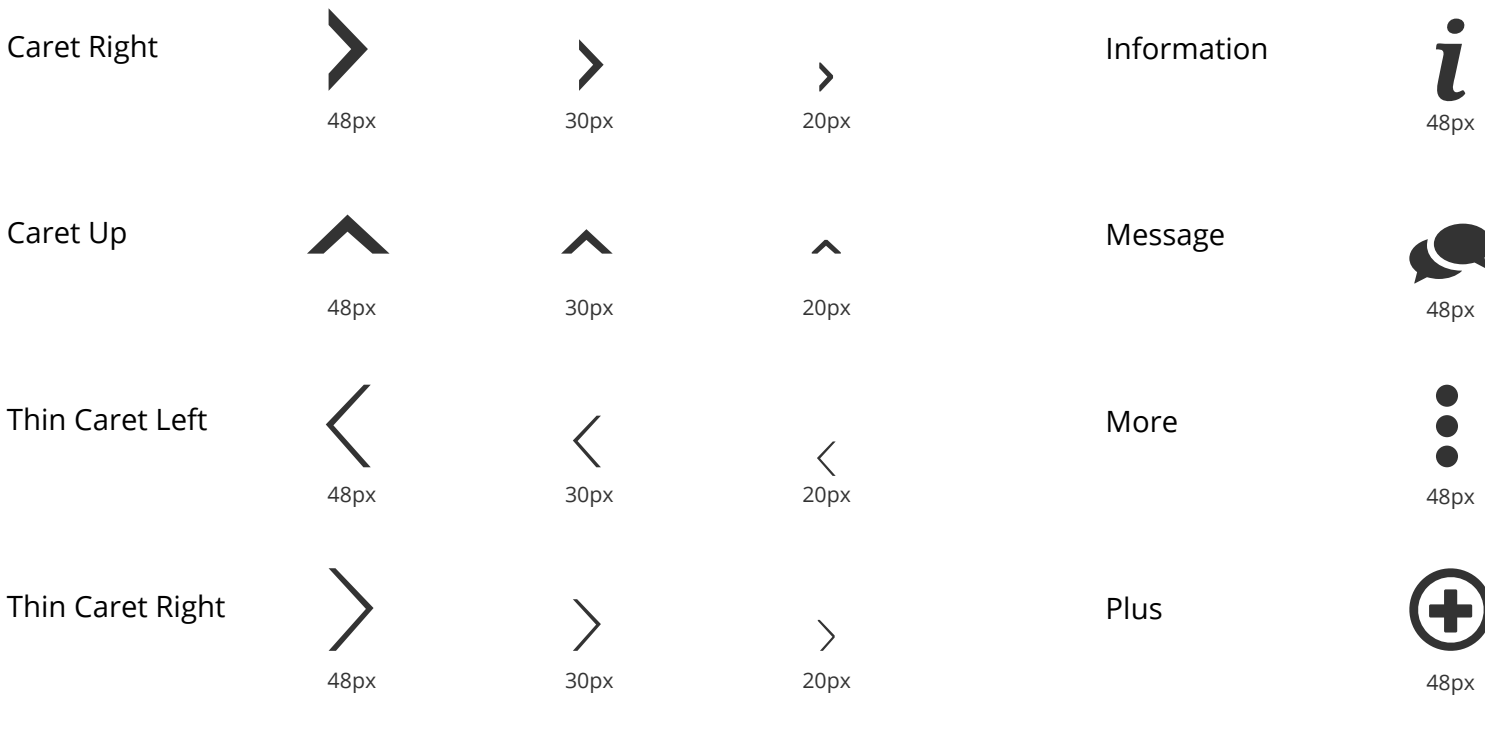

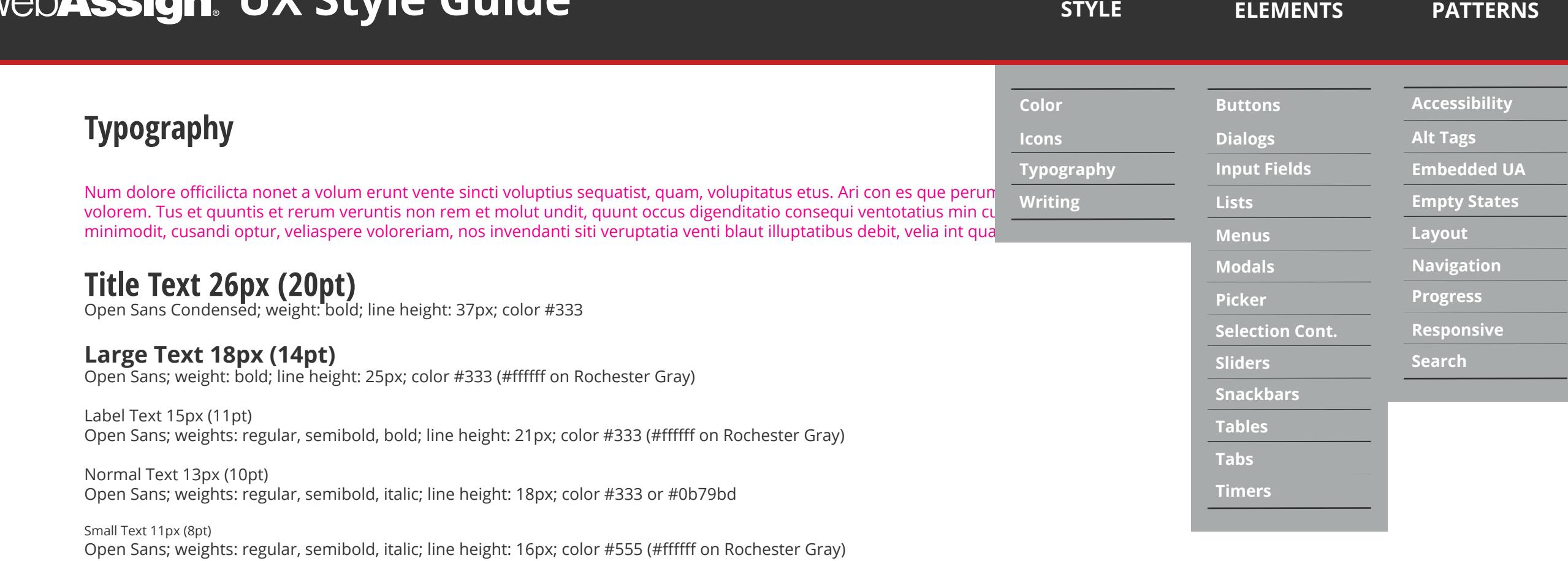

Note: Line height is approximately 1.4x the font size.

## **Text Colors**

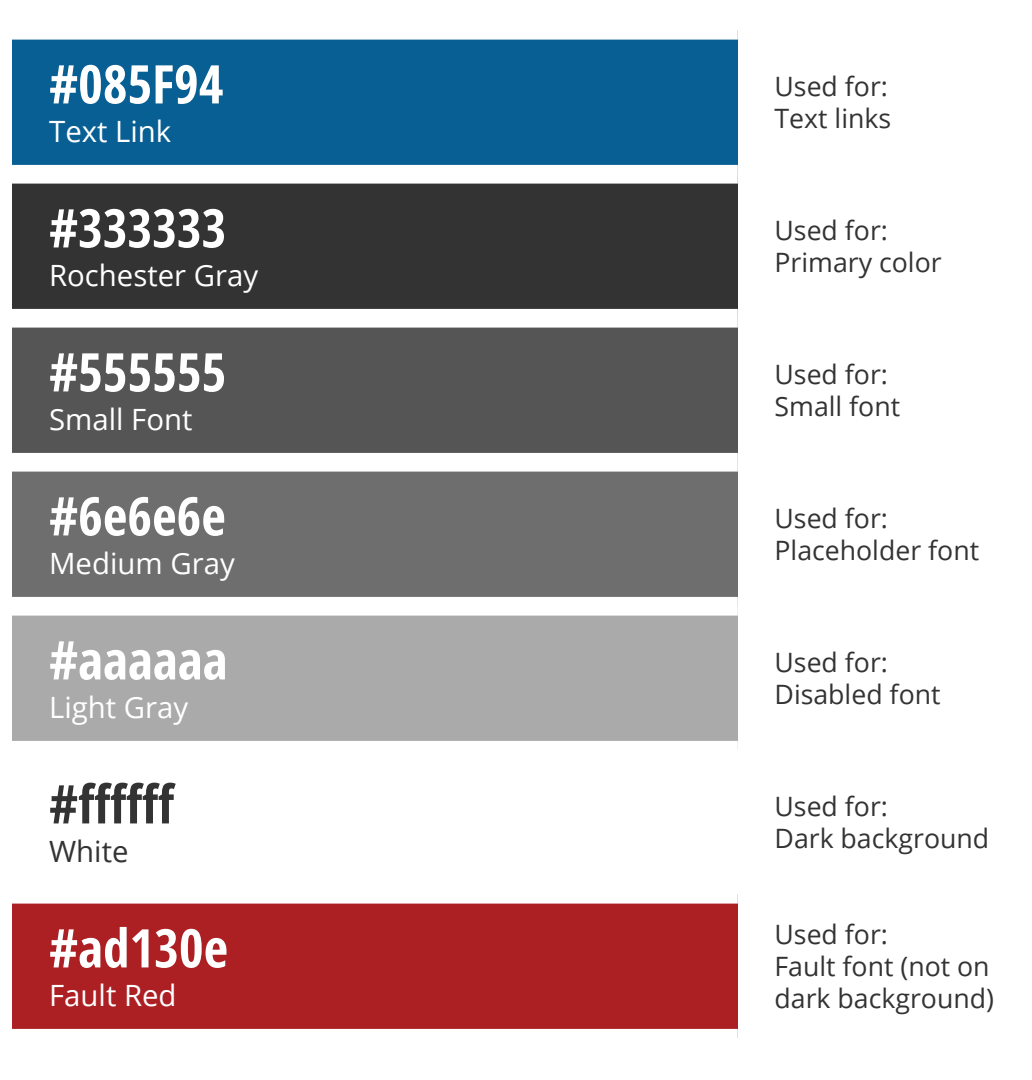

# **Typography Icons Color UX Style Guide**

**STYLE**

**CC**<br> **CC**<br> **CC**<br> **CC**<br> **CC**<br> **CC**<br> **CC**<br> **CC** 

**ELEMENTS**

**PATTERNS**

**Search**

**Accessibility<br>Alt Tags<br>Embedded UA<br>Empty States<br>Layout<br>Navigation<br>Progress<br>Responsive** 

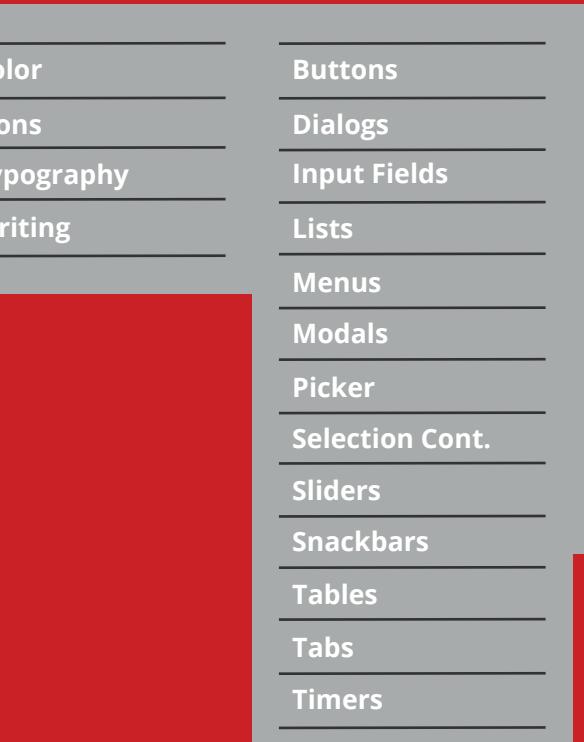

# **ELEMENTS**

**ELEMENTS PATTERNS<br>
Color Buttons Buttons Accessibility<br>
Icons Dialogs Alt Tags<br>
Typography Input Fields Embedded UA<br>
Writing Lists Empty States** 

## **Buttons**

A button clearly communicates what action will occur when the user touches it. It consists of text, an image, or both, des<br>considered with user and color thame accordance with your app's color theme.

#### **Usage**

Raised button are typically rectangular material button that lifts and displays ink reactions on press. Raised buttons add dimension to mostly flat layouts. They emphasize functions on busy or wide spaces.

Flat buttons are made of ink that displays ink reactions on press but does not lift. Use flat buttons for toolbars and dialogs to avoid excessive layering.

Icon buttons are appropriate for app bars, toolbars, action buttons or toggles. Icon toggles can display bounded or unbounded ink ripples beyond their touch target bounds.

#### **Raised Buttons**

## Save Save Save Saving..

#### **White secondary button**

**1. Normal text** font family: Open Sans Semibold font size: 13px font color: Rochester Gray/Light Gray text alignment: centered vertically and horizontally

Preview | | Preview | Previewing...

# **2. Default state**

font color: Rochester Gray background color: White 1px border and shadow height: 30px total including 1px border and shadow border: 1px solid Medium Gray Shadow on bottom and right: 1px solid Medium Gray

minimum width: 90px total including padding, left and right: 20px

#### **3. Focused state**

font color: Rochester Gray background color: White minimum width: 90px total including 1px border height: 30px total including 1px border border: 1px solid Emphasis Blue padding, left and right: 20px

#### **4. Pressed state**

font color: Rochester Gray background color: Disabled Gray minimum width: 90px total including 1px border height: 30px total including 1px border border: 1px solid Disabled Gray Shadow on bottom and right: 1px solid Medium Gray padding, left and right: 20px

#### **5. Disabled state**

font color: Light Gray background color: Disabled Gray minimum width: 90px total including 1px border height: 30px total including 1px border border: 1px solid Disabled Gray padding, left and right: 20px

#### **6. Padding**

Space between buttons: 10px

- **1. Normal text**
	- font family: Open Sans Semibold font size: 13px font color: Emphasis Blue
- **2. Focused state**

font color: Emphasis Blue style: underlined

**3. Pressed state**

font color: Rochester Gray

- **4. Disabled state** font color: Disabled Gray
- **5. Padding** Space between buttons: 10px

**Blue small button**

#### **1. Small text**

font family: Open Sans Semibold font size: 11px font style: uppercase font color: White

**BUTTON BUTTON BUTTON** 

- text alignment: centered vertically and horizontally
- **2. Default state**
	- font color: White background color: Emphasis Blue minimum width: 75px total including 1px shadow height: 20px total including 1px shadow Shadow on bottom and right: 1px solid Medium Gray
- **3. Focused state**

font color: White background color: Emphasis Blue minimum width: 75px total including 1px border height: 20px total including 1px border border: 1px solid Emphasis Blue

#### **4. Pressed state**

font color: Rochester Gray background color: Disabled Gray minimum width: 75px total including 1px border

height: 20px total including 1px border border: 1px solid Emphasis Blue

#### **5. Disabled state**

font color: Light Gray background color: Disabled Gray minimum width: 75px total including 1px border height: 20px total including 1px border border: 1px solid Disabled Gray

#### **6. Padding**

Space between buttons: 10px

#### **Green primary button**

**1. Normal text** font family: Open Sans Semibold

font size: 13px font color: Rochester Gray/Light Gray text alignment: centered vertically and horizontally

**2. Default state**

font color: Rochester Gray background color: WA Green minimum width: 90px total including 1px border height: 30px total including shadow Shadow on bottom and right: 1px solid Medium Gray padding, left and right: 20px

#### **3. Focused state**

font color: Rochester Gray background color: WA Green minimum width: 90px total including 1px border height: 30px total including 1px border border: 1px solid Emphasis Blue padding, left and right: 20px

#### **4. Pressed state**

font color: Rochester Gray background color: Disabled Gray minimum width: 90px total including 1px border height: 30px total including 1px border border: 1px solid Emphasis Blue padding, left and right: 20px

#### **5. Disabled state**

font color: Light Gray background color: Disabled Gray height: 30px total including 1px border border: 1px solid Disabled Gray padding, left and right: 20px

#### **6. Padding**

Space between buttons: 10px

**BUTTON**

## **Flat Button**

Cancel Cancel Cancel Cancel

Save

**Accessibility**

**Alt Tags**

**Embedded UA**

**Empty States**

**Layout**

**Navigation Progress**

**Responsive**

**Search**

**Buttons**

**Dialogs**

**Input Fields**

**Lists**

**Menus Modals Picker**

**Selection Cont.**

**Sliders**

**Snackbars**

**Tables**

**Tabs**

**Timers**

**Color**

**Icons**

**Banner** 

#### PlaceU<sup>m</sup> Michigan State University c.coordinator@msu.edu Select one or more students to allow a retake of the placement test. **THE TOO RESURS ENVELOPEMENT** Math Placement Test - Session 1 Q Student name, email, ID Allow Retake Latest  $\Rightarrow$  Score Retakes ÷ Date \_ Name (k)  $\Leftrightarrow$ Email Duration  $\Leftrightarrow$

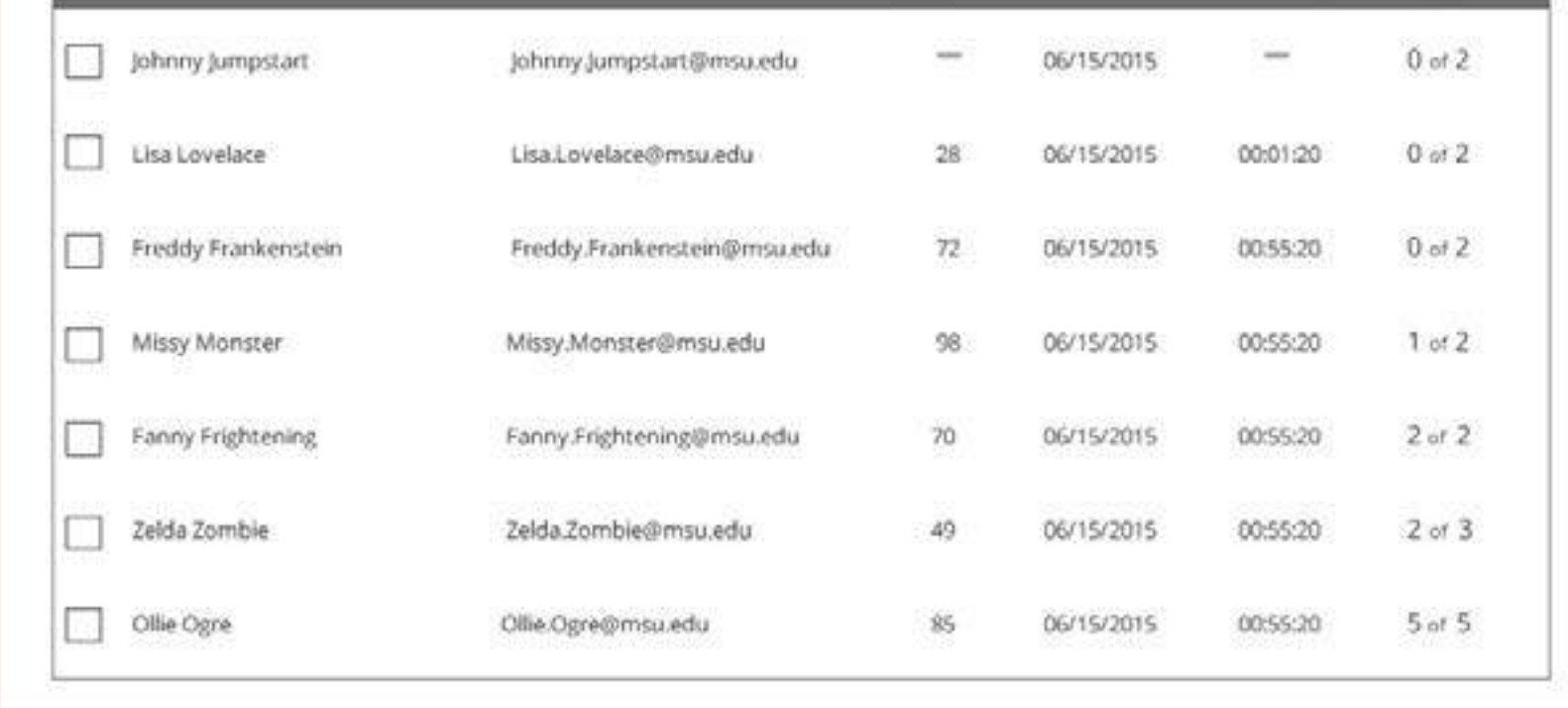

# WebAssign. UX Style Guide

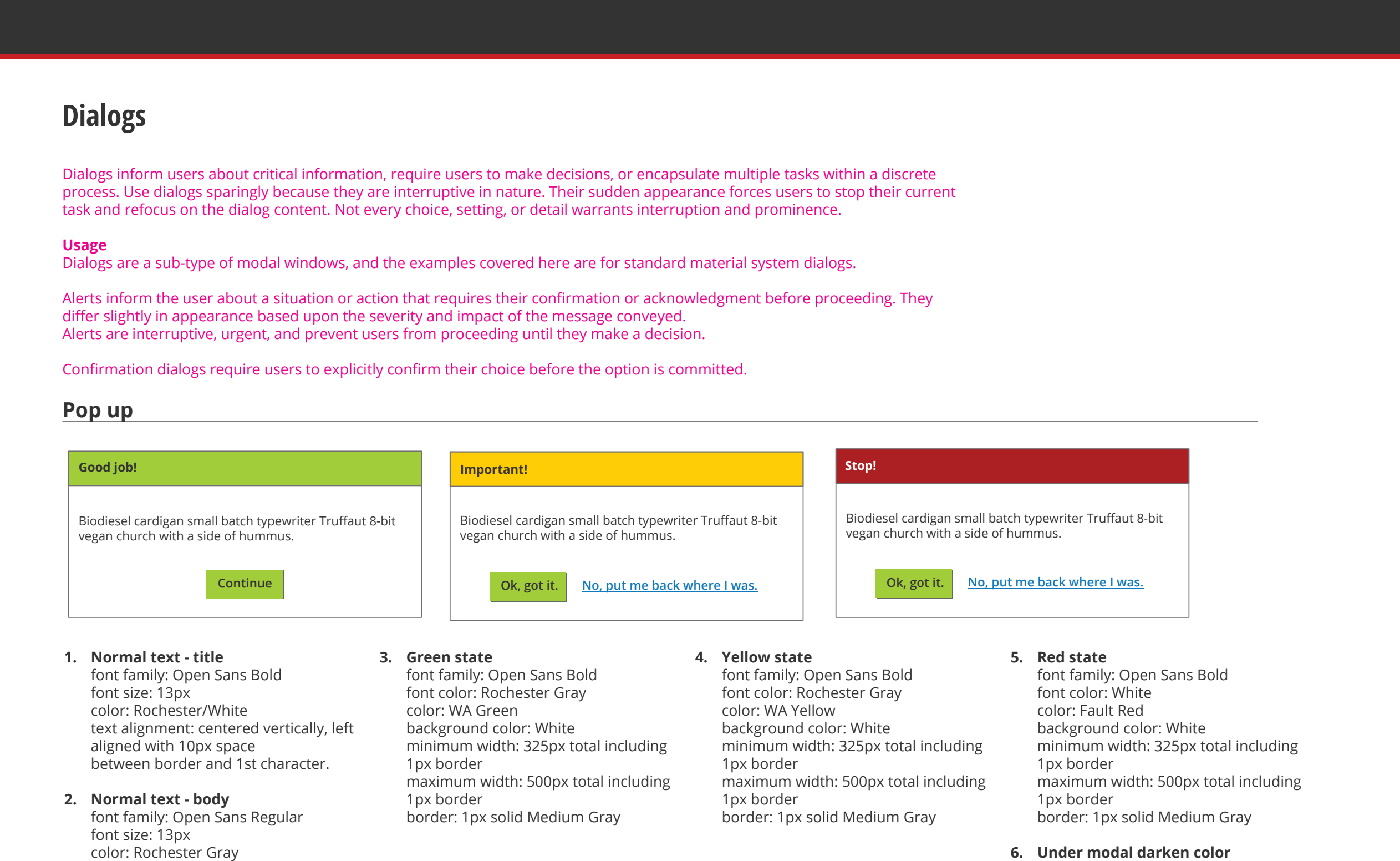

text alignment: centered vertically, left

aligned with 10px space

between border and 1st character. wrap first sentence as needed

Rochester Gray 80%

**1. Normal text - title** font family: Open Sans Bold font size: 13px

color: Rochester

text alignment: centered vertically and

horizontally

#### **2. Banner**

width: same as header height:40px color: WA Yellow

#### **3. Initial timeout**

the pointer must remain stationary for the tip to appear default time: 0.5 seconds

#### **4. Removal timeout**

after which the tip is automatically removed default time: 5 seconds

## **Input Fields**

Text fields allow the user to input text. They can be single-line, with or without scrolling, or multi-line, and can have an ic Touching a text field places the cursor and automatically displays the keyboard. In addition to typing, text fields allow for of other tasks, such as text selection (cut, copy, paste) and data lookup via auto-completion.

#### **Usage**

Single-line fields automatically scroll their content to the left as the text input cursor reaches the right edge of the input field. When the user engages with the text input field, the floating inline labels move to float above the field.

## **Single-line Text Field**

#### **1. Normal text**

font family: Open Sans Regular/Italic font size: 13px color: Rochester/Medium/Light Gray text alignment: centered vertically, left aligned with 10px space between border and 1st character.

#### **2. Default state**

font family: Open Sans Italic font color: Medium Gray background color: White minimum width: 366px total including 1px border height: 30px total including 1px border border: 1px solid Light Gray

#### **3. Populated state**

font family: Open Sans Regular font color: Rochester Gray background color: White minimum width: 366px total including 1px border height: 30px total including 1px border border: 1px solid Light Gray

#### **4. Focused state**

font family: Open Sans Regular/Italic font color: Rochester/Medium Gray background color: White minimum width: 366px total including 1px border height: 30px total including 1px border border: 1px solid Emphasis Blue

#### **5. Disabled state**

font family: Open Sans Italic font color: Light Gray background color: Disabled Gray minimum width: 366px total including 1px border height: 30px total including 1px border border: 1px solid Disabled Gray

#### **6. Error state**

border: 2px solid Fault Red (replaces 1px gray border)

#### **7. Padding** Space between fields or labels: 10px

#### **1. Normal text - Input** font family: Open Sans Regular/Italic font size: 13px color: Rochester/Medium/Light Gray

text alignment: centered vertically, left aligned with 10px space between border and 1st character.

#### **2. Small text - Label**

font family: Open Sans Semibold/Italic font size: 11px color: Medium Gray/Emphasis Blue/ Fault Red text alignment: 1px from edge of box, no space between text and top edge of box (touching)

#### **3. Default state** font family: Open Sans Italic font color: Medium Gray background color: White

minimum width: 366px total including 1px border height: 30px total including 1px border border: 1px solid Light Gray

#### **4. Populated state**

font family: Open Sans Regular font color: Rochester Gray label color: Medium Gray background color: White minimum width: 366px total including 1px border height: 30px total including 1px border border: 1px solid Light Gray

#### **5. Focused state**

font family: Open Sans Regular/Italic font color: Rochester/Medium Gray label color: Emphasis Blue background color: White minimum width: 366px total including 1px border height: 30px total including 1px border border: 1px solid Emphasis Blue

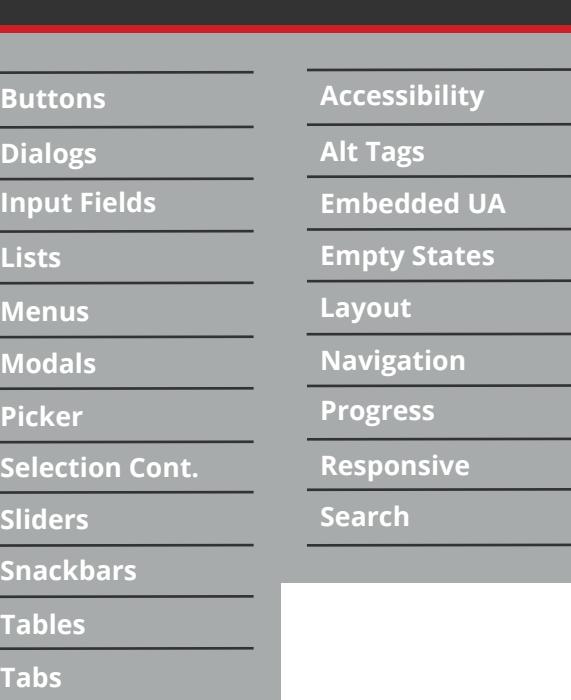

#### **6. Disabled state**

font family: Open Sans Italic font color: Light Gray background color: Disabled Gray minimum width: 366px total including 1px border height: 30px total including 1px border border: 1px solid Disabled Gray

#### **7. Error state**

font family: Open Sans Regular/Italic font color: Rochester/Medium Gray label color: Fault Red background color: White minimum width: 366px total including 1px border height: 30px total including 1px border border: 1px solid Light Gray

#### **8. Padding**

20px (to allow roughly 10px between an outer label and the field above) vertically; 20px horizontally

#### **1. Normal text**

font family: Open Sans Regular/Italic font size: 13px color: Rochester/Medium/Light Gray text alignment: centered vertically, left aligned with 10px space between border and 1st character.

#### **2. Default state**

font family: Open Sans Italic font color: Medium Gray background color: White minimum width: 366px total including 1px border height: varies border: 1px solid Light Gray

#### **3. Populated state**

font family: Open Sans Regular font color: Rochester Gray background color: White minimum width: 366px total including 1px border height: varies border: 1px solid Light Gray

#### **4. Focused state**

font family: Open Sans Regular/Italic font color: Rochester/Medium Gray background color: White minimum width: 366px total including 1px border height: varies border: 1px solid Emphasis Blue

#### **5. Disabled state**

font family: Open Sans Italic font color: Light Gray background color: Disabled Gray minimum width: 366px total including 1px border height: varies border: 1px solid Disabled Gray

#### **6. Error state**

border: 2px solid Fault Red (replaces 1px gray border)

#### **7. Padding**

Space between fields or labels: 10px

## **Floating Labels**

### **Multi-line Text Field**

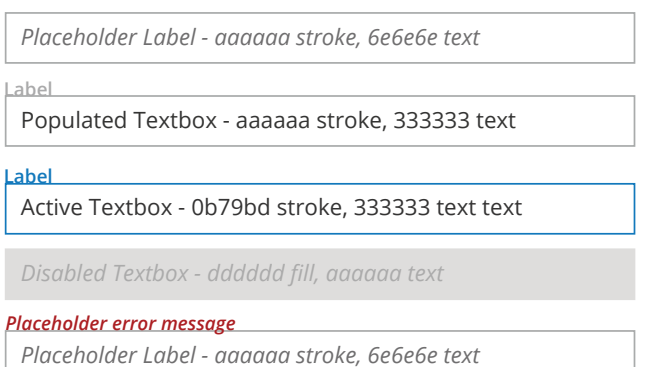

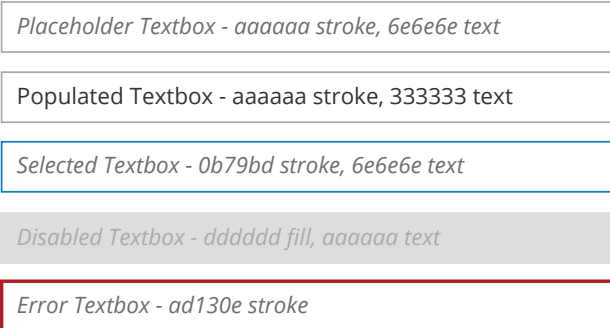

Populated Textbox - aaaaaa stroke, 333333 text Biodiesel cardigan small batch typewriter Truffaut 8-bit vegan church with a side of hummus.

*Placeholder Textbox - aaaaaa stroke, 6e6e6e text Biodiesel cardigan small batch typewriter Truffaut 8-bit vegan church with a side of hummus.*

*Selected Textbox - 0b79bd stroke, 6e6e6e text Biodiesel cardigan small batch typewriter Truffaut 8-bit vegan church with a side of hummus.*

*Selected Textbox - 0b79bd stroke, 6e6e6e text Biodiesel cardigan small batch typewriter Truffaut 8-bit vegan church with a side of hummus.*

*Disabled Textbox - dddddd fill, aaaaaa text Biodiesel cardigan small batch typewriter Truffaut 8-bit vegan church with a side of hummus.*

#### **ELEMENTS**

**Timers**

# Web**Assign. UX Style Guide Particular Style Style Style Style Buenos** Buenos Patterns

**STYLE**

**Writing**

**Typography Icons Color**

# **Lists**

Lists present multiple line items in a vertical arrangement as a single continuous element.

#### **Usage**

A list consists of a single continuous column of tessellated sub-divisions of equal width called rows that function as containers for tiles.

> **2. Default state** background color: White width: 209px total including 1px border height: 30px total including 1px border border: 1px solid Light Gray **Icon Box** background-color: WA Green width: 36px total including 1px border height:30px total including 1px border

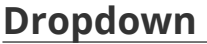

**1. Normal text**

font family: Open Sans Regular font size: 13px line height: 270% font color: Rochester Gray text alignment: centered vertically, left aligned with 10px space between border and 1st character of label text

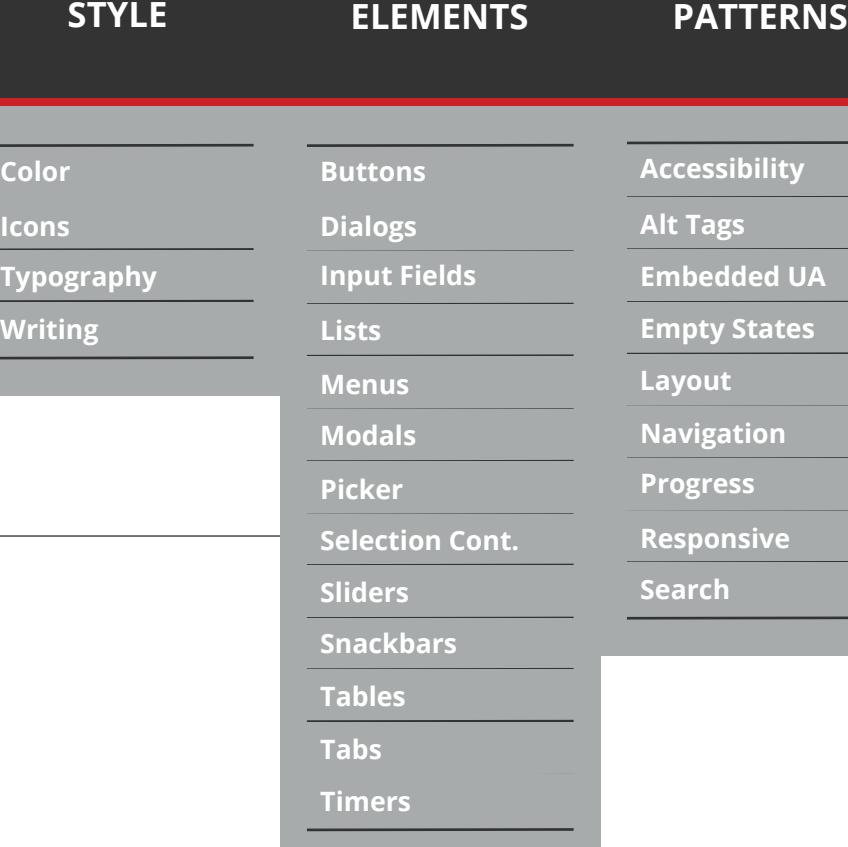

border: 1px solid Light Gray

**3. Tiles**

background color: White border color: Light Gray border width: 1px border style: solid width: varies by content

#### **4. Opened box**

background color: White border color: Light Gray border width: 1px border style: solid width: varies by content height: varies by content

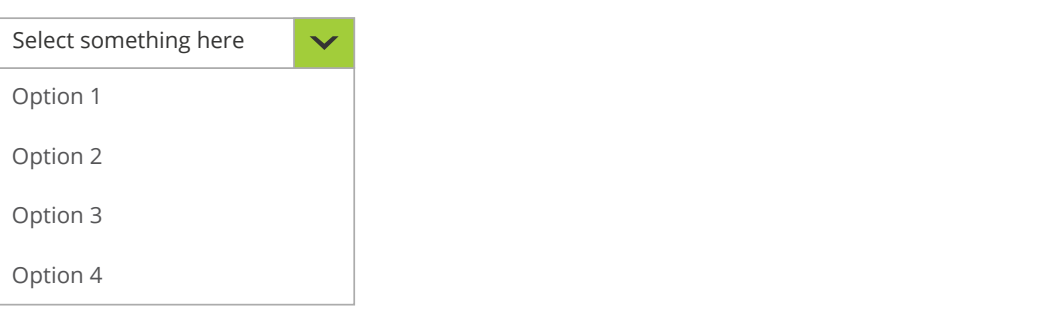

# **WebAssign. UX Style Guide**

**Color**

**Icons**

## **Menus**

Menus allow users to take an action by selecting from a list of choices revealed upon opening a temporary, new sheet of

#### **Usage**

A menu is a temporary piece of material emitted from a button, an action, a pointer, or another control that contains at least two menu items. Menus appear above all other in-app UI elements. Dismiss a menu by tapping outside of the menu, or by tapping the emitting button (if visible).

font family: Open Sans Bold font size: 13px color: white

text alignment: centered vertically, left aligned with 10px space between border and 1st character.

#### **2. Default state**

background color: Emphasis Blue width: 102px total including 1px border height: 30px total including 1px border border: 1px solid Light Gray **Icon Box**

background color: Emphasis Blue width: 30px total including 1px border height: 30px total including 1px border border: 1px solid Light Gray icon: down\_carat\_white.svg – centered vertically and horizontally within the box

background color: Emphasis Blue width: 102px total including 1px border height: 30px total including 1px border

border: 1px solid Emphasis Blue **Icon Box**

background color: Emphasis Blue width: 30px total including 1px border height: 30px total including 1px border border: 1px solid Emphasis Blue icon: down\_carat\_white.svg – centered vertically and horizontally within the box

#### **4. Pressed state**

background color: Emphasis Blue width: 102px total including 1px border height: 30px total including 1px border border: 1px solid Light Gray **Icon Box**

background color: Emphasis Blue width: 30px total including 1px border height: 30px total including 1px border border: 1px solid Light Gray icon: down\_carat\_white.svg – centered vertically and horizontally within the box

#### **5. Disabled state**

font family: Open Sans Semibold font color: Light Gray background color: Disabled Gray

width: 102px total including 1px border height: 30px total including 1px border border: 1px solid Disabled Gray **Icon Box**

background color: Disabled width: 30px total including 1px border height: 30px total including 1px border border: 1px solid Disabled Gray

#### **6. Opened Box**

font family: Open Sans font size: 13px line height: 270% font color: Rochester Gray background color: White border: 1px solid Light Gray width: varies by content height: varies by content

#### **7. Highlight row (light blue on hover)**

font family: Open Sans Semibold background-color: Emphasis Blue 3

## **8. Selected row**

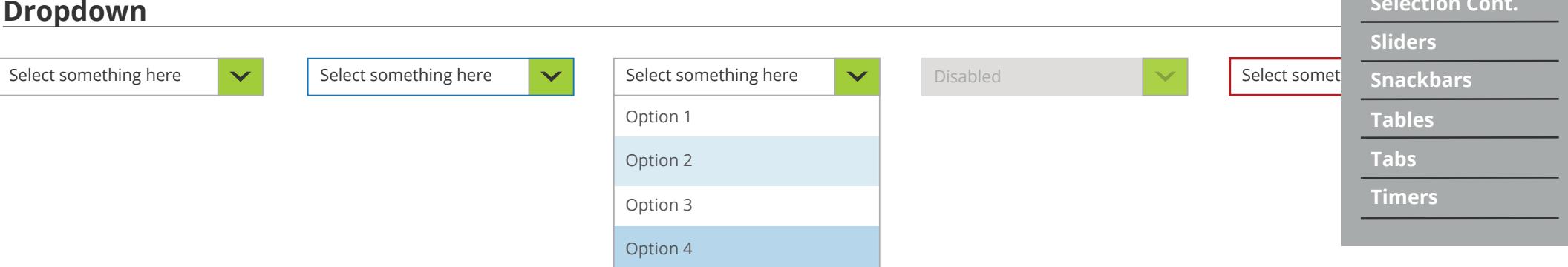

**(light blue on click)** font family: Open Sans Bold background-color: Emphasis Blue 2

#### **9. Padding**

Space between fields: 10px

#### **1. Normal text**

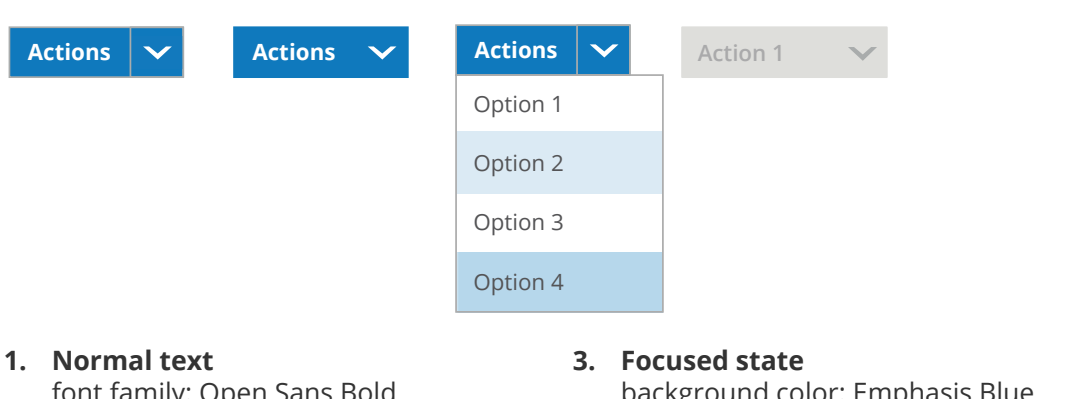

font family: Open Sans font size: 13px color: Rochester Gray text alignment: centered vertically, left aligned with 10px space between border and 1st character.

#### **2. Default state**

background color: White width: 209px total including 1px border height: 30px total including 1px border **4. Pressed state** border: 1px solid Light Gray **Icon Box**

background-color: WA Green width: 36px total including 1px border height:30px total including 1px border border: 1px solid Light Gray

#### **3. Focused state**

background color: White width: 209px total including 1px border height: 30px total including 1px border border: 1px solid Emphasis Blue **Icon Box**

background-color: WA Green width: 36px total including 1px border height:30px total including 1px border border: 1px solid Emphasis Blue

background color: White width: 209px total including 1px border height: 30px total including 1px border border: 1px solid Light Gray **Icon Box**

background-color: WA Green width: 36px total including 1px border height:30px total including 1px border border: 1px solid Light Gray

#### **5. Disabled state**

font family: Open Sans font color: Light Gray background color: Disabled Gray width: 209px total including 1px border height: 30px total including 1px border border: 1px solid Disabled Gray **Icon Box**

background-color: WA Kermit Green 2 width: 36px total including 1px border height:30px total including 1px border border: 1px solid Light Gray **Icon Color (disabled)** background-color: Rochester Gray 30%;

**6. Error state** border: 2px solid Fault Red (replaces 1px gray border)

#### **7. Opened box**

font family: Open Sans font size: 13px line height: 270% font color: Rochester Gray background color: White width: varies by content height: varies by content border: 1px solid Light Gray

**8. Highlight row (light blue on hover)** font family: Open Sans Semibold background-color: Emphasis Blue 3

**9. Selected row (medium blue on click)** font family: Open Sans Bold background-color: Emphasis Blue 2

**10. Padding**  Space between fields: 10px

#### **Actions Dropdown**

#### **ELEMENTS**

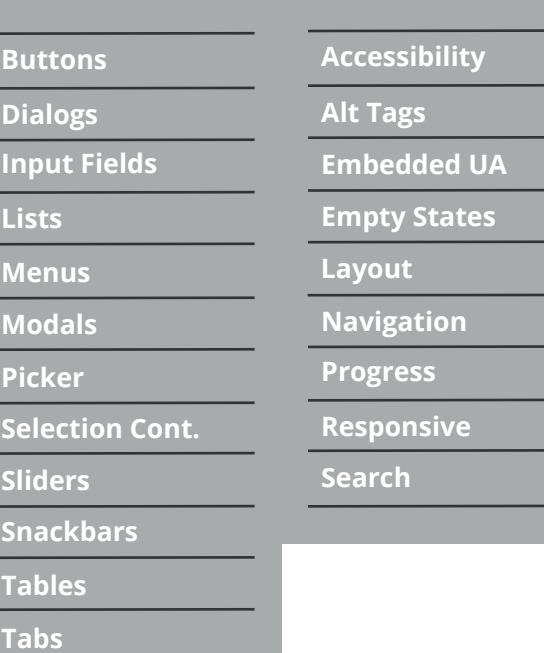

# Web**Assign. UX Style Guide Patterns** STYLE STYLE ELEMENTS PATTERNS

**STYLE**

**Writing**

**Typography Icons Color**

## **Modals**

Num dolore officilicta nonet a volum erunt vente sincti voluptius sequatist, quam, volupitatus etus. Ari con es que perun<br>Il seleccen Tua et quuntia et corum vocuntia per com et molut undit, quunt occus disonditatio consoq volorem. Tus et quuntis et rerum veruntis non rem et molut undit, quunt occus digenditatio consequi ventotatius min cu minimodit, cusandi optur, veliaspere voloreriam, nos invendanti siti veruptatia venti blaut illuptatibus debit, velia int qua

- **1. Title text** font family: Open Sans Condensed Bold font size: 26px font color: Rochester Gray alignment: centered vertically space from edge: 10px
- **2. Normal text** font family: Open Sans Regular font size: 13px font color: Rochester Gray space from edge: 10px
- **Picker Question Statistics Selection Cont. Sliders** 2.3 Calculating Limits Using the Limit I A AufCAT7.0.1.022 Test Prep (Homework) **Snackbars Tables** Never Attempted 25% **Tabs Timers** Not Correct 10% Correct on 3+ attempts 20% Correct on 2nd attempt 20% Done di Sancti di Sancti di Bandario di Sancti di Sancti di Sancti di Sancti di Sancti di Sancti di Sancti di S

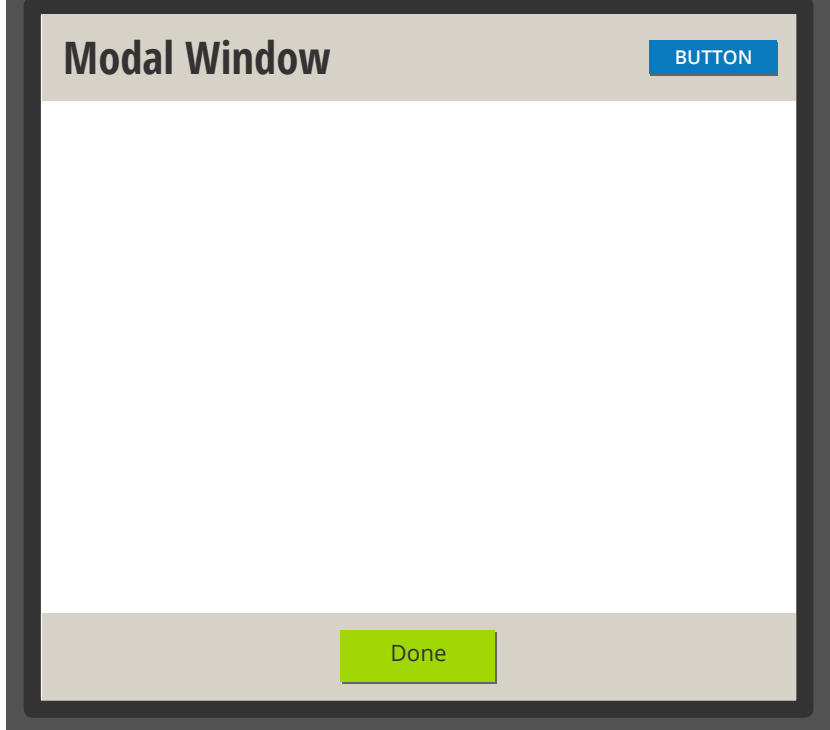

**Accessibility Alt Tags Embedded UA Empty States Layout Navigation Progress Responsive Search ELEMENTS PATTERNS<br>
Color Buttons Buttons Accessibility<br>
Icons Dialogs Alt Tags<br>
Typography Input Fields Embedded UA<br>
Writing Lists Empty States** 

- **3. Border** size: 10px color: Rochester Gray
- **4. Header and footer** height: 50px width: varies by content color: WA Putty
- **5. Optional close Icon** close\_icon\_333.svg
- **6. Under modal darken color** Rochester Gray 80%

Settings WebAssign's monitoring algorithm looks at class average score, average attempts per question, and the assignment type to determine the status of each concept. **Default Assignment Settings** Based on class average after 1st attempt  $\mathbf{v}$ **Concept Status Flagged Question Threshold** 70% 85% 70% A ∕₹  $<70\%$ 70-85%  $>85%$ Add Assignment Type Exception × Save Cancel

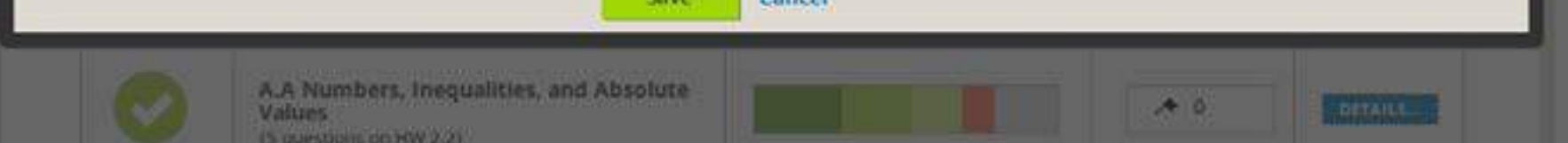

# **WebAssign. UX Style Guide**

**Buttons**

**Dialogs**

**Input Fields**

**Lists**

**Menus Modals**

**Color**

**Icons**

1

2

3

17

24

31

18

25

14

#### **WebAssign. UX Style Guide ELEMENTS PATTERNS<br>
Color Buttons Buttons Accessibility<br>
Icons Dialogs Alt Tags<br>
Typography Input Fields Embedded UA<br>
Writing Lists Empty States Accessibility Color Buttons Picker Alt Tags Dialogs Icons Typography Input Fields Embedded UA** Pickers provide a simple way to select a single value from a pre-determined set. **Lists Empty States Usage Layout Menus** A dialog picker is used to select a single date on mobile. **Navigation Modals** The selected day is indicated by a filled circle. The current day is indicated by a different color and type weight. **Progress Picker Responsive Selection Cont. Date Picker Search Sliders** 董 靁 Availability: *mm/dd/yyyy* to: *mm/dd/yyyy* Availability: *mm/dd/yyyy* Ŧ *mm/dd/yyyy* to: **Snackbars Tables**  $\prec$ **NOVEMBER 2015**  $\rightarrow$ Availability: *mm/dd/yyyy* **to:** *mm/dd/yyyy* **Tabs SU MO TU WE TH FR SA** Availability: *mm/dd/yyyy* to: *mm/dd/yyyy* **Timers** 31 4 5 3 6 2 Ŧ Ħ Availability: *mm/dd/yyyy* to: *mm/dd/yyyy* 7 8 9 10 11 12 13 *Placeholder error message.*

21

28

19

**26**

15

22

29

20

**27**

16

23

30

#### **1. Normal text - Inner label**

font family: Open Sans Italic font size: 13px color: Medium Gray text alignment: centered vertically, left aligned with 10px space from edge of border and 1st character

#### **2. Normal text - Outer label**

font family: Open Sans Regular font size: 13px color: Rochester Gray text alignment: left aligned with 10px space between longest label and left edge of textbox

#### **3. Small text - Error message**

(light blue on click) 20 background-color: Emphasis Blue 2 font family: Open Sans Bold

font family: Open Sans Bold Italic font size: 11px color: White text alignment: left aligned with 5px space between left and right edge of textbox

#### **4. Default state**

7 8 9 10 11 border: 2px solid Fault Red (replaces label background color: Fault Red label height: 20px total including<br>1px berder 1px gray border) label width: to content with 5px padding 1px border label border: 1px solid Fault Red

background color: White default width: 125px total including 1px border height: 30px

#### **5. Populated state**

font family: Open Sans Regular font size: 13px font color: Rochester Gray background color: White default width: 125px total including 1px border height: 30px total including 1px border border: 1px solid Light Gray

## 6 **11. Selected box**

3 20px horizontally Space between fields: 20px vertically;

#### **26 27 12. Padding**

#### **6. Focused state** background color: White

default width: 125px total including 1px border height: 30px total including 1px border border: 1px top, left and right; 2px bottom solid Emphasis Blue

#### **7. Disabled state**

font family: Open Sans Italic font size: 13px font color: Light Gray background color: Disabled Gray default width: 125px height: 30px

#### **8. Error state**

#### **9. Opened Box**

font family: Open Sans Regular/Bold/ Semibold font size: 13px font color: Rochester Gray/Light Gray background color: White border: 1px solid Light Gray width: height:

#### **10. Highlight box**

**(light blue on hover)** font family: Open Sans Semibold background-color: Emphasis Blue 3

## **Selection Controllers**

Selection controls allow the user to select options. There are three kinds: checkboxes, radio buttons, and on/off switches. Writing controls use the theme's accent color.

#### **Usage**

Checkboxes allow the user to select multiple options from a set. If you have multiple options appearing in a list, you can preserve space by using checkboxes instead of on/off switches.

Radio buttons allow the user to select one option from a set. Use radio buttons for exclusive selection if you think that the user needs to see all available options side-by-side.

On/off switches toggle the state of a single settings option. The option that the switch controls, as well as the state it's in, should be made clear from the corresponding inline label. Switches take on the same visual properties of the radio button.

#### **Checkboxes**

- **1. Normal text** font family: Open Sans font size: 13px color: Rochester Gray
- **2. Default checked**
	- background color: correct: WA Green form: Emphasis Blue incorrect: Fault Red width: 19px height: 19px no border check icon: checkboxcheck.svg
- **3. Default unchecked** background color: White width: 19px height: 19px border width: 1px border style: solid border color: Rochester Gray

**Pressed Disabled and Selected** 

- **4. Focused state** border: 1px solid Emphasis Blue
- **5. Pressed state** border: 1px solid Emphasis Blue
- **6. Disabled state** font family: Open Sans font size: 13px font color: Light Gray background color: White border color: Disabled Gray
- **7. Padding** Space between buttons: 10px

**1. Normal text** font family: Open Sans Bold font size: 11px font style: uppercase font color: Rochester Gray text alignment: centered vertically and horizontally space between text and left/right edges of button: 10px

#### **2. Default active**

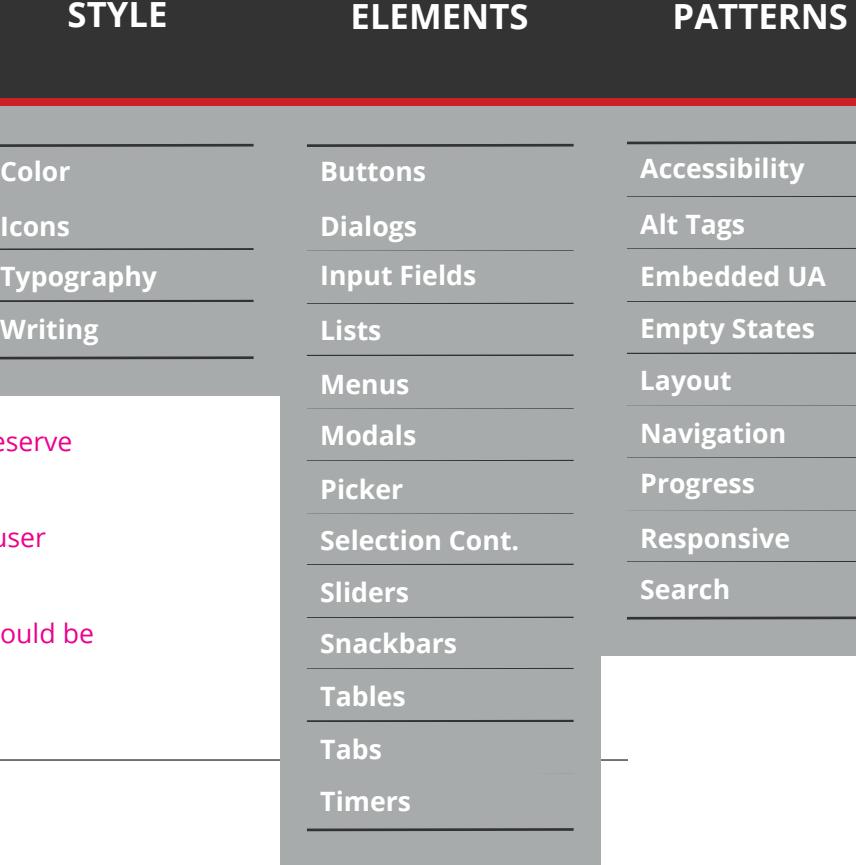

background color: WA Green border: 1px solid Light Gray minimum button width: 38px total height: 20px empty space on other side of toggle: White

#### **3. Default inactive** background color: Light Gray border: 1px solid Light Gray minimum button width: 38px total height: 20px empty space on other side of toggle: White

- **4. Focused state** border: 1px solid Emphasis Blue
- **5. Pressed state** border: 1px solid Emphasis Blue

#### **6. Disabled state**

font family: Open Sans font size: 13px color: Light Gray background color: Disabled Gray border color: Disabled Gray

#### **7. Padding**

Space between buttons: 10px

- **1. Normal text** font family: Open Sans font size: 13px color: Rochester Gray
- **2. Default selected**  background color: correct: WA Green form: Emphasis Blue incorrect: Fault Red width: 11px height: 11px
- $\odot$  Disabled and Selected **O** Pressed  $\bigcirc$  Disabled and Selected **O** Pressed **C** Disabled and Selected
	- **Outer ring** background color: White width: 19px height: 19px border width: 1px border radius: 52%/52% border style: solid

**O** Pressed **Pressed** 

border radius: 42%/42% alignment: centered vertically and horizontally

border width: 1px border radius: 52%/52% border style: solid

- **3. Default unselected** background color: White width: 19px height: 19px
- **4. Focused state** border: 1px solid Emphasis Blue
- **5. Pressed state** border: 1px solid Emphasis Blue
- **6. Disabled state**

font family: Open Sans font size: 13px font color: Light Gray background color: White border color: Disabled Gray

**7. Padding** Space between buttons: 10px

#### **Toggle Switch**

#### **Radio Buttons**

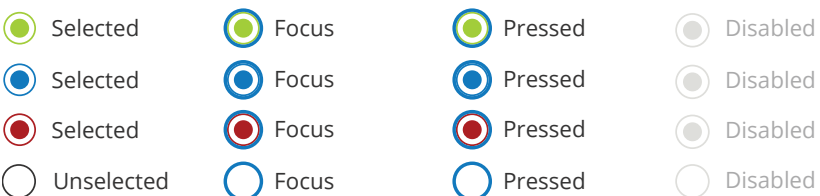

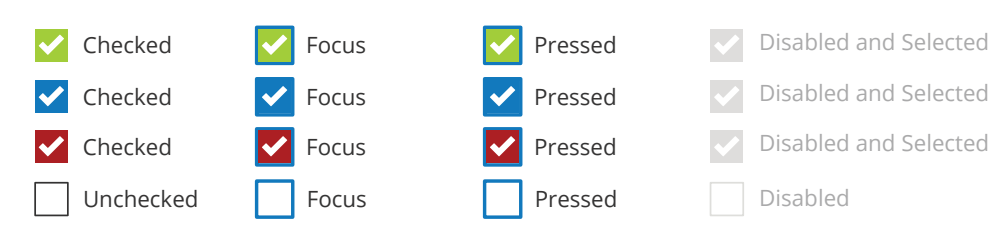

Pressed

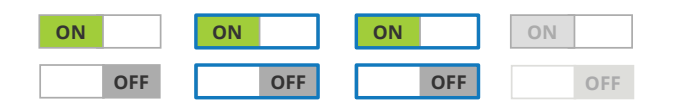

**Lists Menus**

**Modals**

# **WebAssign. UX Style Guide**

**Color**

**Icons**

**Typography**

**But** 

# **Sliders**

Sliders let users select a value from a continuous or discrete range of values by moving the slider thumb. The smallest value is to reflect the value is to reflect the value is to reflect the value is to reflect the value the left, the largest to the right. Sliders can have icons to the left and right of the bar that reflect the value intensity. The nature of the slider makes it a great choice for settings that reflect intensity levels, such as volume, brightness, or color s

#### **Usage**

The discrete slider thumb snaps to evenly spaced tick marks along the slider rail. Use for objective settings that require specific values for the user to make meaningful adjustments. Each tick mark should change the setting to a level that's discernible to the user. The values are predetermined and aren't user-editable.

#### **Default**

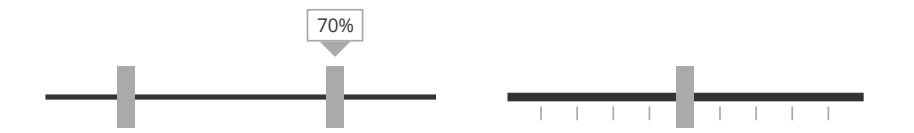

- **1. Horizontal slider** width: varies height: 5px color: Rochester Gray
- **2. Grabber** width: 10px height: 36px color: Light Gray
- **3. Label box** width: 33px height: 19px border color: Light Gray border width: 1px border style: solid

#### **4. Label text**

font family: Open Sans or Open Sans Semibold font size: 11px color: Rochester Gray

**5. Tick marks** width: 1px height: 8px

color: Light Gray

- **1. Horizontal slider** width: varies height: 5px color: varies
- **2. Grabber** width: 10px height: 36px color: Light Gray
- 70%  $\Box$  $\boldsymbol{\lambda}$ <70%
	- **3. Label box** width: 33px height: 19px border color: Light Gray border width: 1px border style: solid
	- **4. Label text** font family: Open Sans or Open Sans Semibold font size: 11px color: Rochester Gray
- **5. Tick marks** width: 1px height: 8px color: Light Gray
- **6. Status icon** width: 20px height: 20px color: WA Green, WA Yellow, or Fault Red

#### **7. Flag icon** width: 20px

height: 20px color: Black background color: Fault Red 3

## **Concept Status**

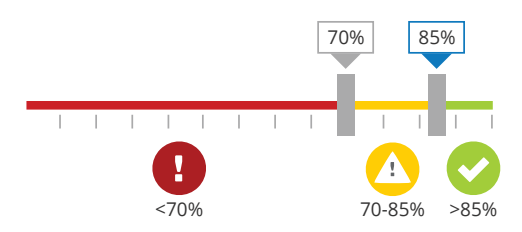

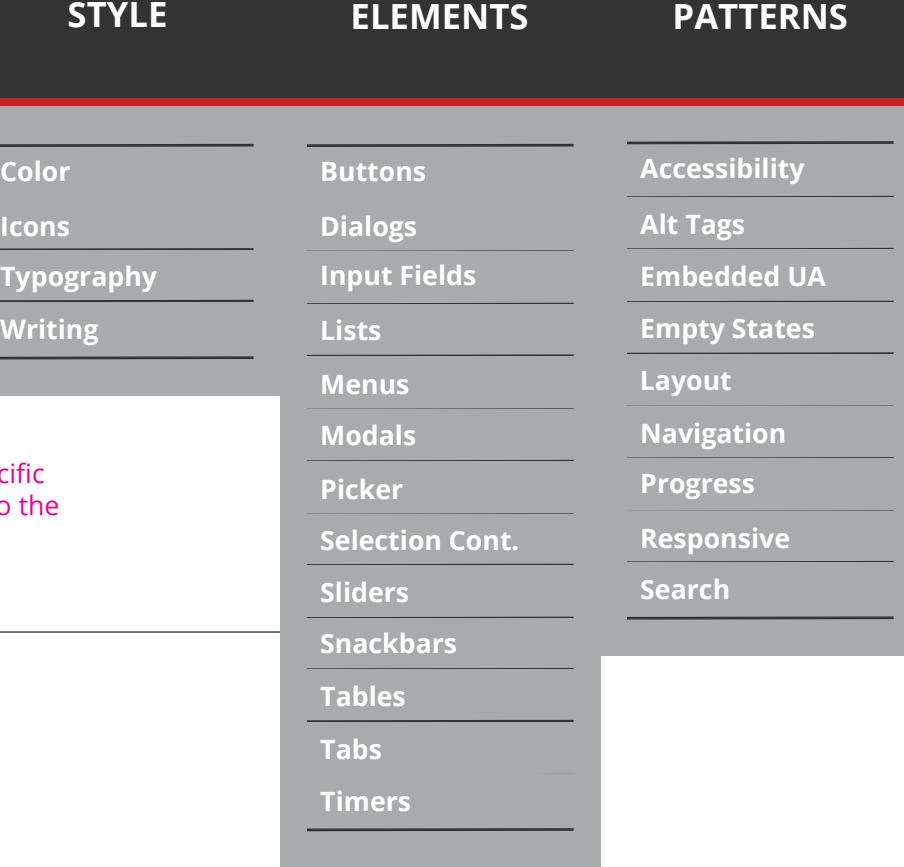

# **WebAssign. UX Style Guide**

**Color**

**Icons**

**ELEMENTS PATTERNS<br>
Color Buttons Buttons Accessibility<br>
Icons Dialogs Alt Tags<br>
Typography Input Fields Embedded UA<br>
Writing Lists Empty States** 

# **Snackbars/Banner**

Snackbars provide lightweight feedback about an operation by showing a brief message at the bottom of the screen. Snackbars provide lightweight feedback about an operation by showing a brief message at the bottom of the sc can contain an action.

#### **Usage**

Show only one snackbar on screen at a time. Snackbars appear above most elements on screen, and they are equal in elevation to the floating action button. However, they are lower in elevation than dialogs, bottom sheets, and navigation drawers. Upon entrance, snackbars animate upwards from the bottom edge of the screen. When they appear, they do not block input. They exit by being swiped off-screen or automatically disappear after a timeout or user interaction elsewhere (such as summoning a new surface or activity).

**1. Normal text** font family: Open Sans Bold font size: 13px color: Rochester Gray text alignment: centered vertically and horizontally

**2. Green state** width: same as header height:40px color: WA Green alignment: top of page

- **3. Yellow state** width: same as header height:40px color: WA Yellow alignment: top of page
- **4. Red state** width: same as header height:40px color: Fault Red alignment: bottom of page
- **5. Blue state** width: same as header height:40px color: Emphasis Blue alignment: bottom of page

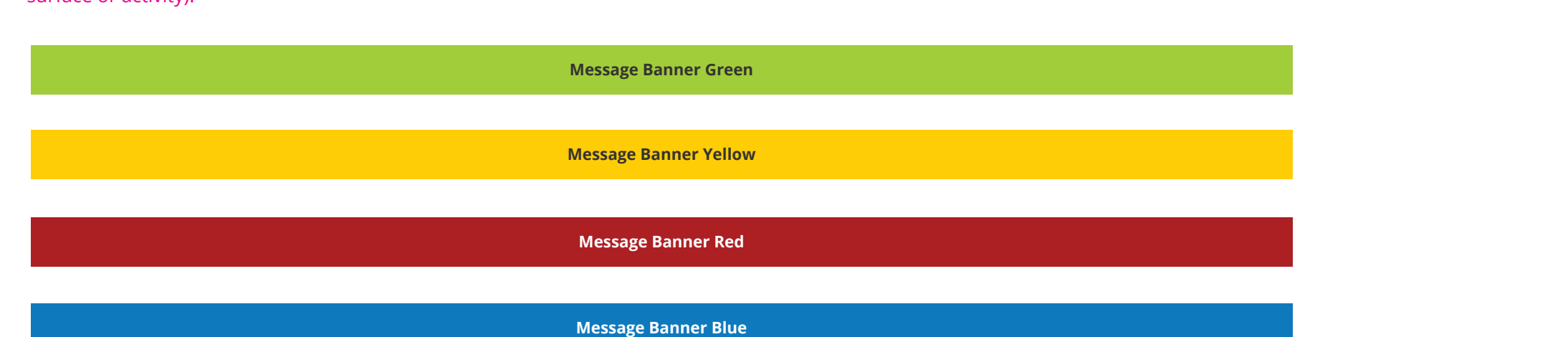

**6. Initial timeout** the pointer must remain stationary for the tip to appear default time: 0.5 seconds

**7. Removal timeout** after which the tip is automatically removed default time: 5 seconds

**Accessibility**

**Alt Tags**

**Embedded UA**

**Empty States**

**Layout**

**Navigation Progress**

**Responsive**

**Search**

**Buttons Dialogs**

**Input Fields**

**Lists**

**Menus**

**Modals Picker**

**Selection Cont.**

**Color**

**Icons**

## **Tabs**

Tabs make it easy to explore and switch between different views or functional aspects of an app or to browse categorize datasets.

#### **Usage**

A tab provides the affordance for displaying grouped content. A tab label succinctly describes the tab's associated grouping of content.

#### **Pagination**

#### $>$   $\rightarrow$   $\rightarrow$ **1**  $-$  2  $-$  3  $-$  4  $-$  5

#### **1. Normal text**

Open Sans Regular (not visited) / Semibold (active) font size: 13px font color: Medium Gray (inactive) or Rochester Gray (active) text alignment: centered vertically and horizontally inside box

#### **2. Large text**

font family: Open Sans Bold font size: 18px font color: Rochester Gray text alignment: centered vertically and horizontally inside box

- **3. Viewed / not marked step boxes** background color: WA Putty width: 34px total including 1px border height: 34px total including 1px border border: 1px solid Light Gray
- **4. Active step box** font family: Open Sans Bold font size: 18px font color: Rochester Gray color: Emphasis Blue 2 width: 54px total including

1px border height: 54px total including 1px border border: 1px solid Light Gray

- **5. Not viewed step boxes** font family: Open Sans Semibold font size: 13px font color: Rochester Gray background color: White width: 34px total including 1px border height: 34px total including 1px border border: 1px solid Light Gray
- **6. Marked step boxes** font family: Open Sans Semibold font size: 13px font color: Rochester Gray background color: WA Yellow 2 fold color: Rochester Gray fold size: right triangle 9px length each right side width: 34px total including 1px border height: 34px total including 1px border border: 1px solid Light Gray
- **7. Arrow boxes** background color: Emphasis Blue double width: 26px total including 1px border single width: 19px total including 1px border height: 25px total including 1px border border: 1px solid Light Gray

icon: right\_carat\_white.svg width: 6px height: 13px

1px border single width: 19px total including 1px border height: 25px total including

1px border border: 1px solid Disabled Gray

icon: right\_carat\_white.svg width: 6px height: 13px

- **9. Thin horizontal line** 1px solid Light Gray width: responsive with width of header/page
- **10. Overall placement:** all boxes centered vertically on thin horizontal line
- **11. Padding** 10px space between each box 5 total step boxes minimum

#### **1. Normal text**

font family: Open Sans Regular (not visited) or Semibold (active) font size: 13px font color: Medium Gray (inactive) or Rochester Gray (active) text alignment: centered horizontally with the corresponding box, 10px space between the bottom of the arrow and the top of the label text, all

labels top aligned with each other

#### **2. Large text**

**8.** Disabled backgrou double w **Sliders Snackbars Tables Tabs Timers**

font family: Open Sans Bold font size: 18px font color: Rochester Gray text alignment: centered horizontally with the corresponding box, 10px space between the bottom of the arrow and the top of the label text, all labels top aligned with each other

font size: 18px font color: White color: Emphasis Blue width of box: 34px height of box: 35px height of arrow: 16px placement: bottom of the box (not including the arrow) aligned with bottoms of other boxes, 50px between each box/step

- **3. Inactive/completed step boxes** font family: Open Sans Bold font size: 13px font color: Rochester Gray color: Emphasis Blue 2 width: 28px height: 28px
- **4. Active step box** font family: Open Sans Bold
- **5. Inactive/incomplete step box** font family: Open Sans Bold font size: 13px font color: Rochester Gray color: Disabled Gray width: 28px height: 28px placement: centered vertically on the progress bar

#### **6. Thick horizontal progress bar**

width: 50px between each box/step height: 5px color: Emphasis Blue for completed boxes, Disabled Gray for not completed boxes placement: centered vertically on the thin horizontal line

#### **7. Thin horizontal line**

1px solid Light Gray width: responsive with width of header/page

#### **8. Overall placement**

box alignment: placement: centered vertically on the progress bar, 50px between each box/step text alignment: centered vertically on the progress bar, horizontally within the box

5 total step boxes minimum

#### **9. Padding**

10px space between top of active step box and nearest neighbor/ element as well as between bottom of label text and nearest neighbor/ element

#### **1. Small text**

font family: Open Sans Bold font size: 11px font style: uppercase font color: Rochester Gray text alignment: centered vertically and horizontally space between text and edge of button: 10px

#### **2. Default State**

background color: White border: 1px solid Light Gray minimum button width: 40px total height: 20px

#### **3. Pressed state** background color: Emphasis Blue 2 (default, may vary by project) border: 1px solid Light Gray minimum button width: 40px

total height: 20px

**4. Disabled state** font family: Open Sans Regular font color: Light Gray background color: Light Gray border: 1px solid Light Gray minimum button width: 40px total height: 20px

#### **5. Thin horizontal line**

1px solid Light Gray width: responsive with width of header/page

#### **6. Padding** Space between buttons: 10px

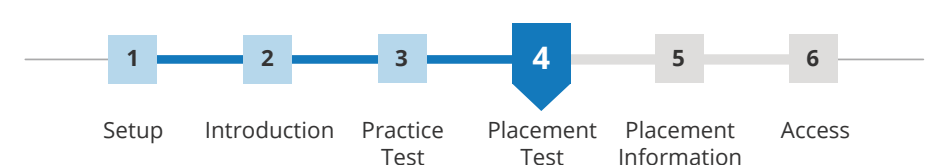

#### **Wizard Steps**

## **Button Bar**

UNANSWERED MARKED ALL UNANSWERED MARKED **ALL** UNANSWERED MARKED ALL

**Accessibility**

**Alt Tags**

**Embedded UA**

**Empty States**

**Layout**

**Navigation Progress**

**Responsive**

**Search**

**Buttons**

**Dialogs**

**Input Fields**

**Lists**

**Menus Modals Picker**

**Selection Cont.**

# **WebAssign. UX Style Guide**

**Color**

**Icons**

**Typography**

**ELEMENTS PATTERNS<br>
Color Buttons Buttons Accessibility<br>
Icons Dialogs Alt Tags<br>
Typography Input Fields Embedded UA<br>
Writing Lists Empty States** 

# **Timers**

Num dolore officilicta nonet a volum erunt vente sincti voluptius sequatist, quam, volupitatus etus. Ari con es que perun<br>Internacionalistatus et con mucritatis per con con et molut undit, quant occus digenditatio consequi volorem. Tus et quuntis et rerum veruntis non rem et molut undit, quunt occus digenditatio consequi ventotatius min cu minimodit, cusandi optur, veliaspere voloreriam, nos invendanti siti veruptatia venti blaut illuptatibus debit, velia int qua

#### **1. Title Text**

font family: Open Sans Condensed Bold font size: 26px font color: White/Rochester Gray text alignment: centered vertically and horizontally within box

#### **2. Collapsed state** width: 21px (static, does not change) height: 46px background color: Light Gray icon placement: centered vertically and horizontally within this box.

icon: more.svg

#### **3. Expanded state**

font color: White background color: Medium Gray width: varies, 20px space between text and left and right edges of box height: 46px (same as putty bar)

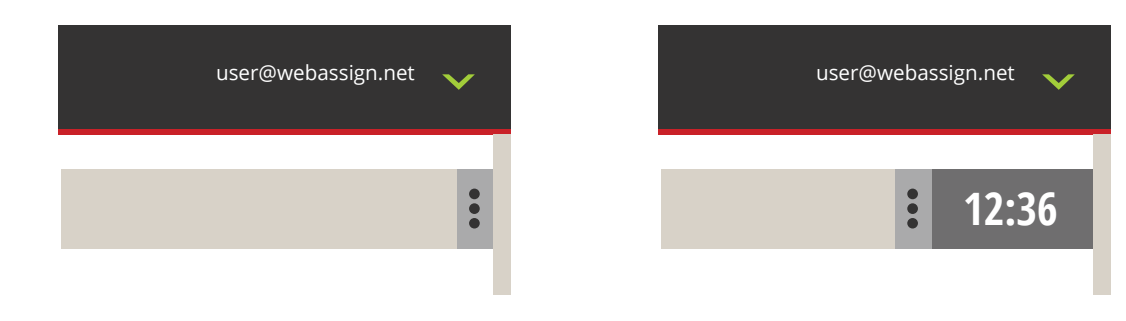

## WA Michigan State University

#### **4. Alert state**

font color: Rochester Gray width: varies height: 46px (same as putty bar) background color: WA Yellow action: timer is 90% expired or 5 minutes remain, whichever comes first and icon box goes away

#### **5. Overall placement**

flushed right on putty bar, does not overlap vertical putty line

timer box may expand to the left to be larger/smaller as time counts down

**2:36**

user@weba

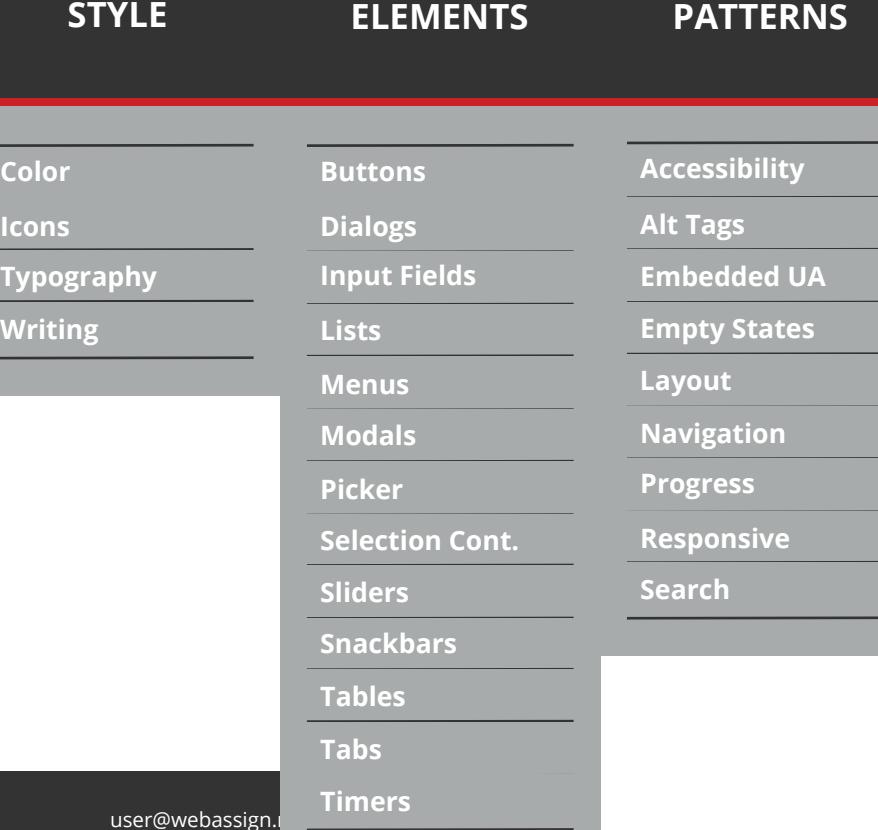

# **WebAssign. UX Style Guide**

**Color**

**Icons**

# **Typography Icons Color UX Style Guide**

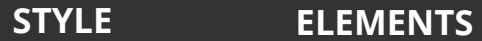

**Color**<br> **ICONS**<br> **Typo**<br> **Writi** 

**PATTERNS**

**Search**

**Accessibility<br>Alt Tags<br>Embedded UA<br>Empty States<br>Layout<br>Navigation<br>Progress<br>Responsive** 

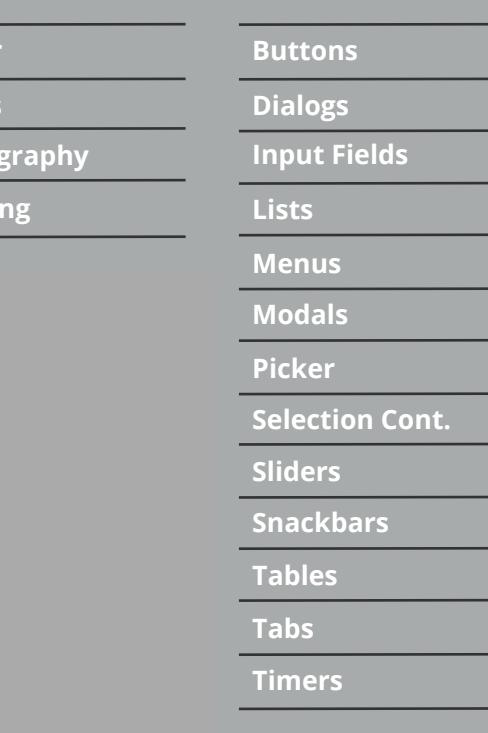

# **PATTERNS**

- **1. Focus** border: 2px solid Emphasis Blue border should replace the gray border of the neutral state border should be on the element only, not related items such as labels individual elements may have individual specifications for focused state
- **2. Disabled** background color: Disabled Gray border: Disabled Gray font family: Open Sans Regular

font color: Light Gray

individual elements may have individual specifications for disabled

state

#### **3. Error state**

border: 2px solid Fault Red border should replace the gray border of the neutral state border should be on the element only, not related items such as labels individual elements may have individual specifications for focused state

**1. Target size** Using a 40px touch target size, including padding

**1. Order**

Assume Left to Right, Top to Bottom order

## **Touch Targets**

## **Tab Order**

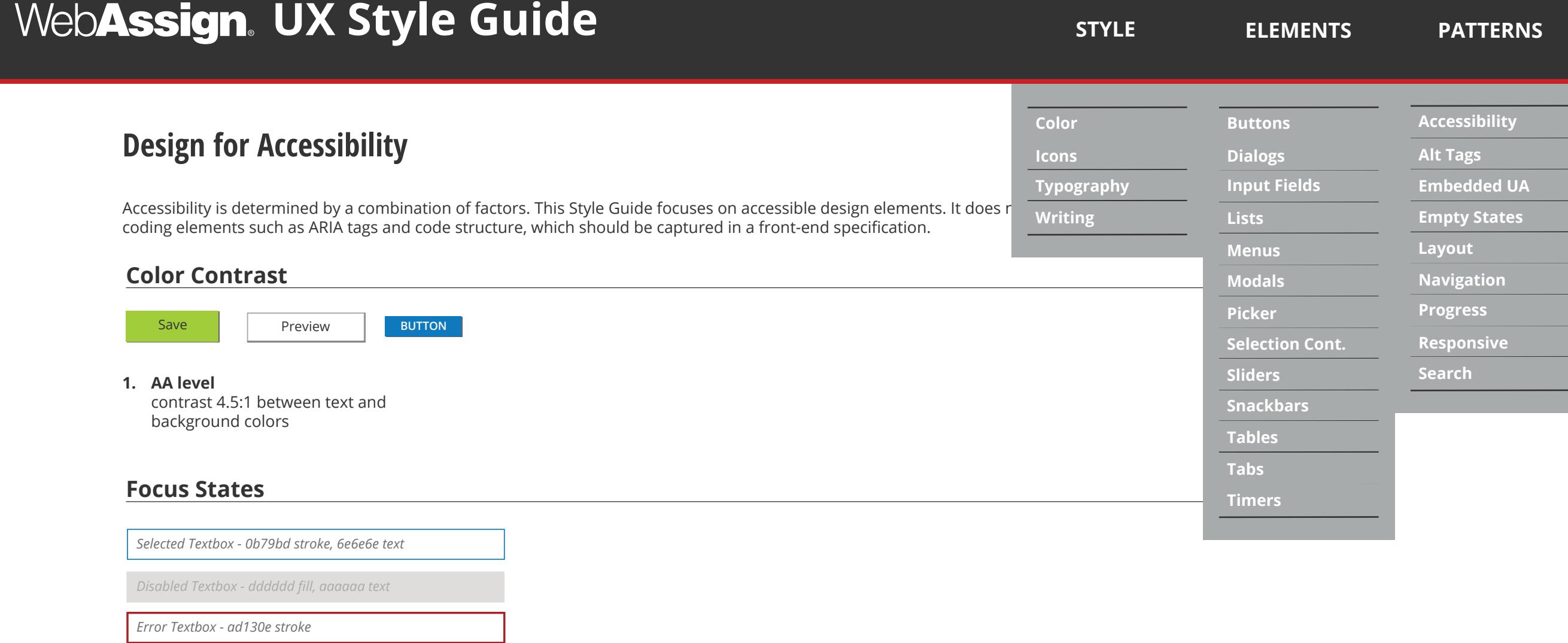

# **Alt Tags / Tool Tips**

Tooltips are labels that appear on hover and focus when the user hovers over an element with the cursor, focuses on an element with the cursor, focuses on an element with the cursor, focuses on an element with the contain using a keyboard (usually through the tab key), or upon touch (without releasing) in a touch UI. They contain textual ider for the element in question. They may also contain brief helper text regarding the function of the element. The label itse receive input focus.

#### **Usage** Use tooltips for interactive imagery.

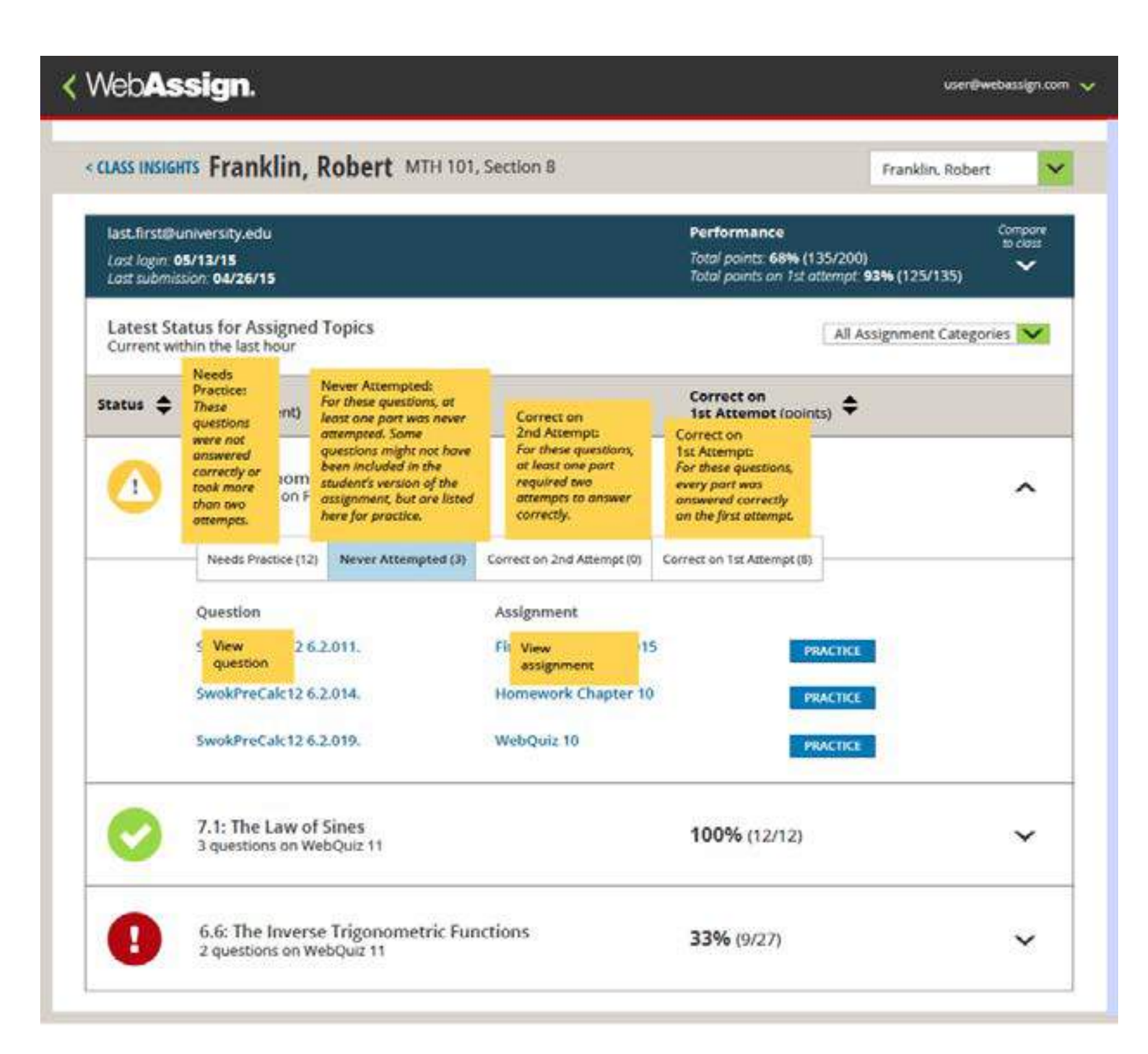

**1. Label text** font family: Open Sans font size: 15px color: Rochester Gray

line height: 120%

**2. Default** 

background color: WA Yellow 2 width: varies height: varies

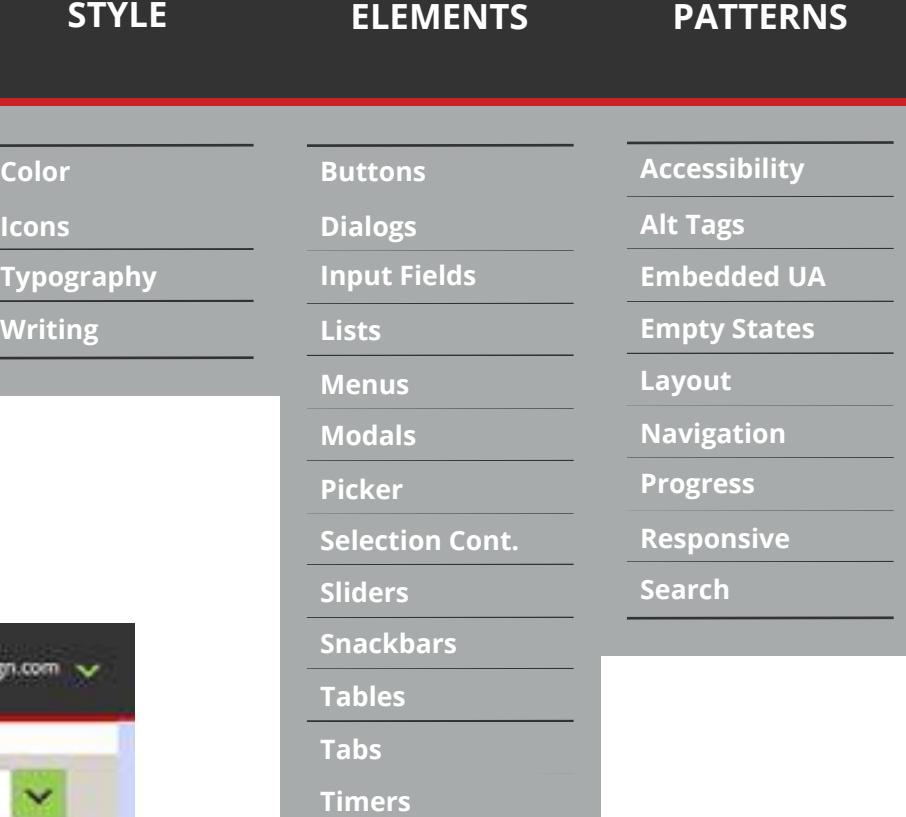

**Modals Pick** 

**Selec Slider** 

- **3. Click and tap interactions** on click or tap: display visual feedback and begin exposing hidden content within 0.1 seconds
- **4. Hover interactions** Mouse cursor enters target area: display visual feedback within 0.1 seconds

- keep displaying the exposed content until the user clicks or taps outside of the exposed content area.

- wait 0.3–0.5 seconds.

if cursor remains stopped within target area: display corresponding hidden content within 0.1 seconds - Keep displaying the exposed content element until the cursor has left the triggering target area or the exposed content for longer than 0.5 seconds

**Buttons**

**Dialogs**

**Inpu Lists Men** 

**Snackbars Tables**

**Tabs**

**Time** 

# **WebAssign. UX Style Guide**

**Color**

**Icons**

# **Embedded User Assistance**

Num dolore officilicta nonet a volum erunt vente sincti voluptius sequatist, quam, volupitatus etus. Ari con es que perun<br>Internacionalistication internacionalistication con com et molut undit, quant occur digonditatio con volorem. Tus et quuntis et rerum veruntis non rem et molut undit, quunt occus digenditatio consequi ventotatius min cum ut minimodit, cusandi optur, veliaspere voloreriam, nos invendanti siti veruptatia venti blaut illuptatibus debit, velia int qua

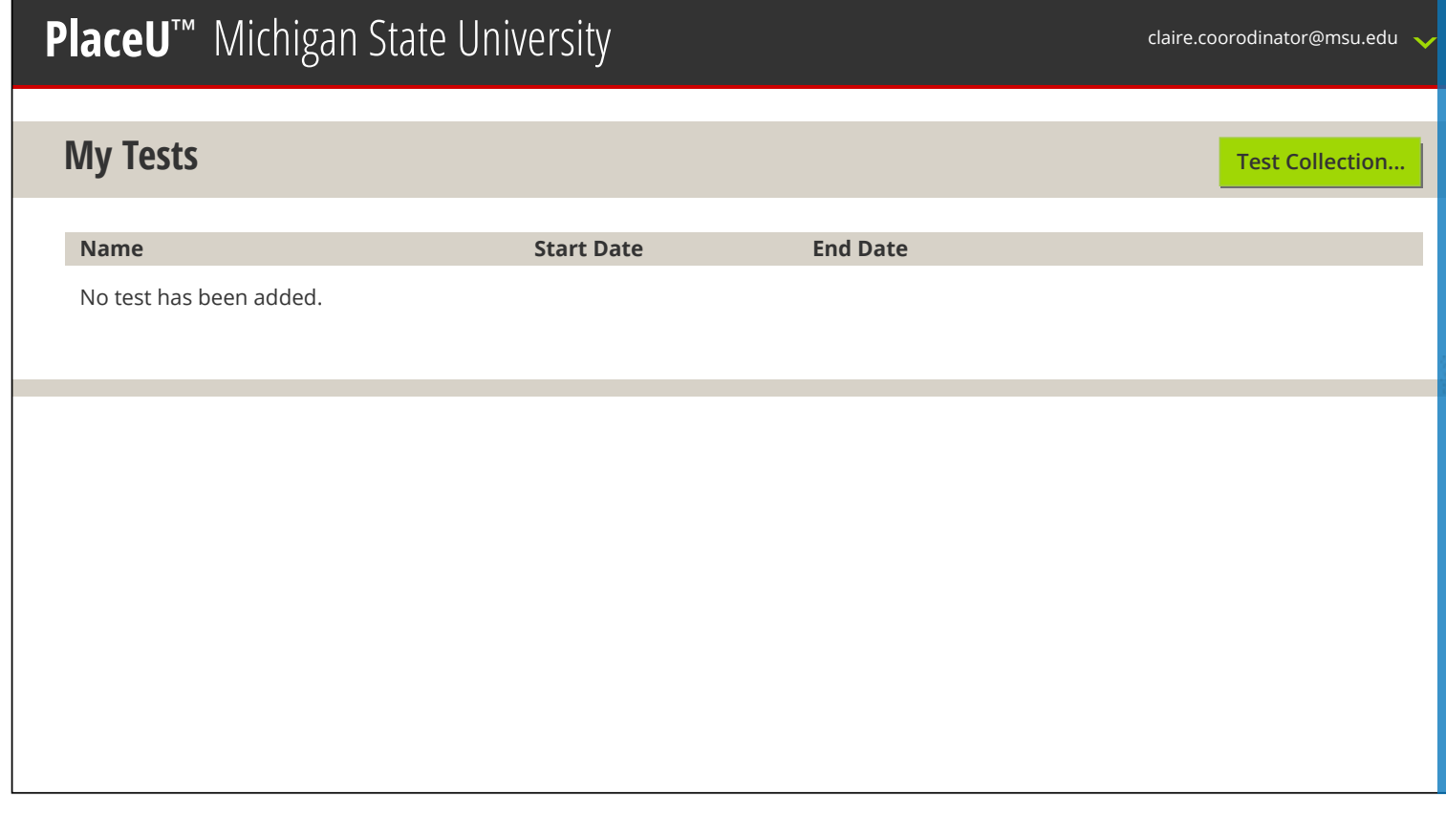

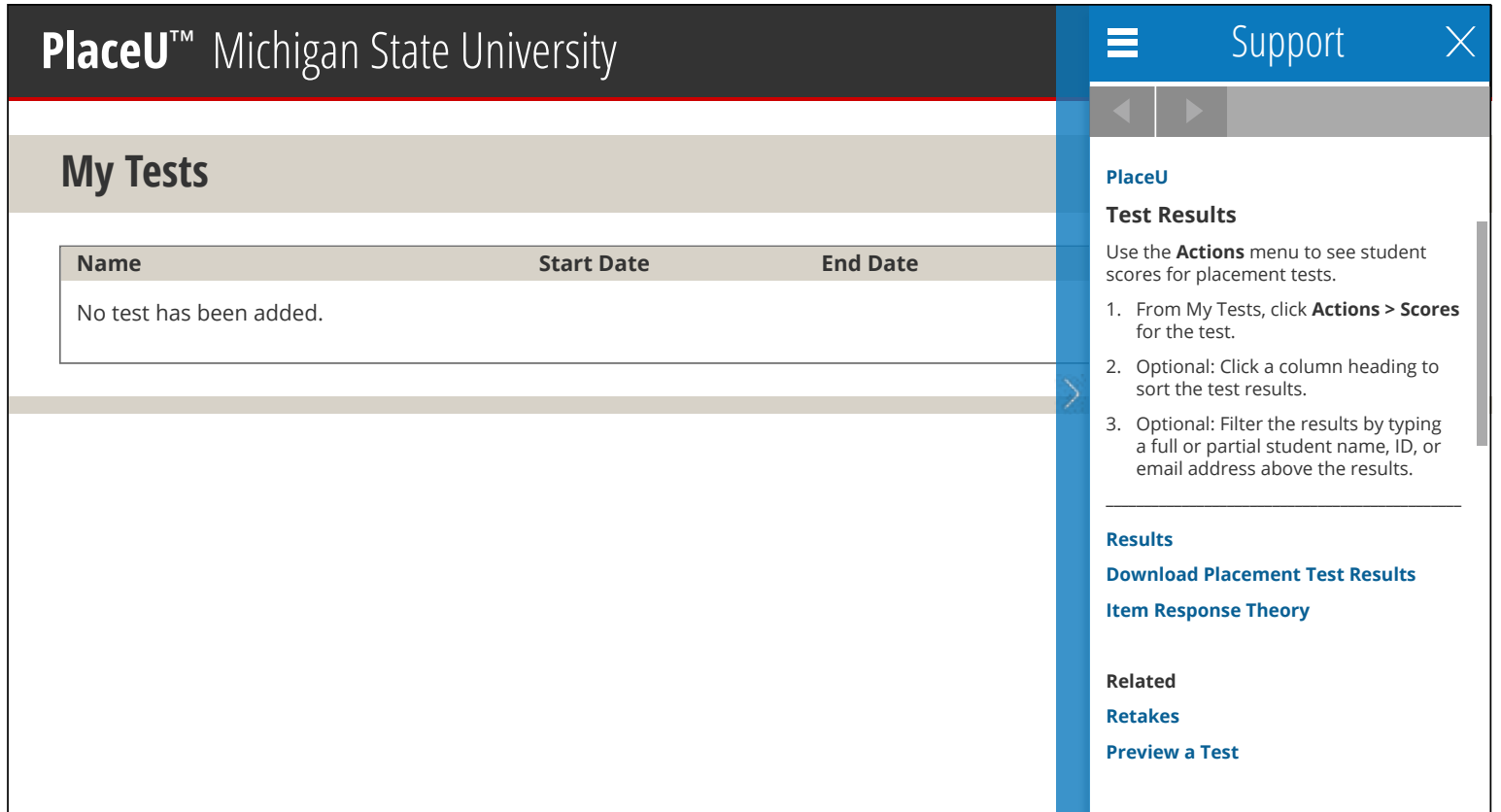

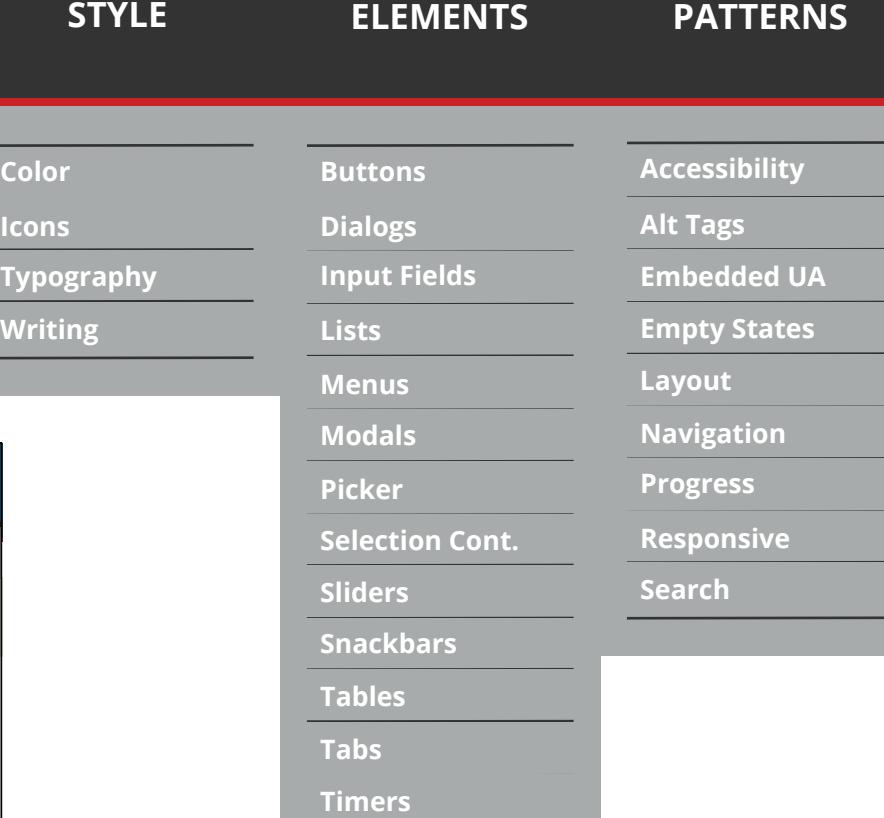

**1. Large title text**

font family: Open Sans Condensed Lt

**Modals Pick** 

**Selec Slide** 

font size: 32px font style: title case font color: White text alignment: centered vertically and horizontally

#### **2. Large text**

font family: Open Sans Bold font size: 18px font style: title case font color: Rochester Gray text alignment: left aligned space between text and edge of box: 10px

**3. Label text**

font family: Open Sans Regular/Bold

font size: 15px font style: sentence case font color: Rochester Gray text alignment: left aligned space between text and edge of box: 10px

#### **4. UA panel**

header color: Emphasis Blue header height: 46px navigation color: Light Gray navigation height: 30px background color: white total panel width: 260px including 20px collapse panel

**5. Expand/collapse panel** background color:

> Emphasis Blue 80% width: 20px

#### **6. Icons**

color: White height: 18px

#### **7. Navigation arrows**

color: Light Gray background color: Medium Gray 80% height: 10px

**8. Scroll**

color: Light Gray

width: 6px height: 133px alignment: 2px from right edge

#### **9. Padding**

Space between topics: 10px unless selected then 30px

**Buttons**

**Dialogs**

**Input Lists Menu** 

**Snackbars Tables**

**Tabs**

# WebAssign. UX Style Guide

**Color**

**Icons**

# **Empty States**

Empty states occur when the regular content of a view can't be shown. It might be a list which has no items, or a search whiting writing returned no results. Although these states aren't typical, they are important opportunities for good design to avoid user disappointment or confusion.

If content cannot be displayed because of a system failure, see errors.

# PlaceU<sup>m</sup> Michigan State University

## **Placement Test**

No test is available at this time.

## « WebAssign.

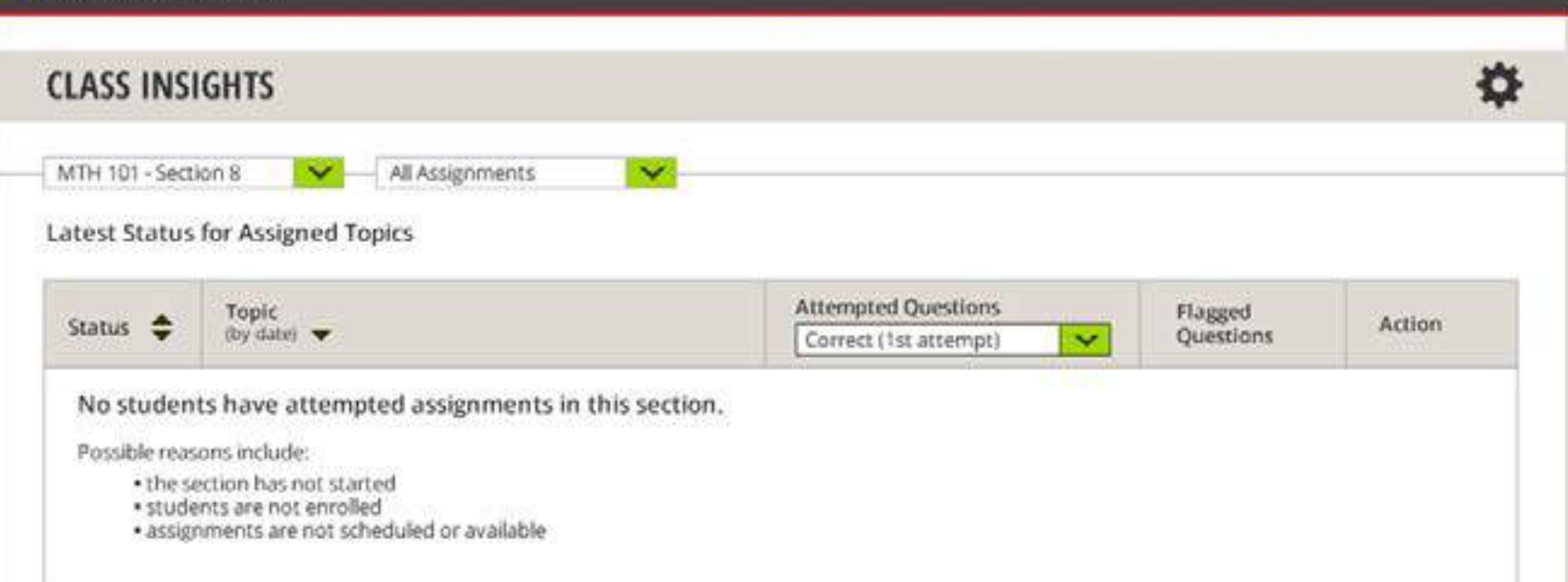

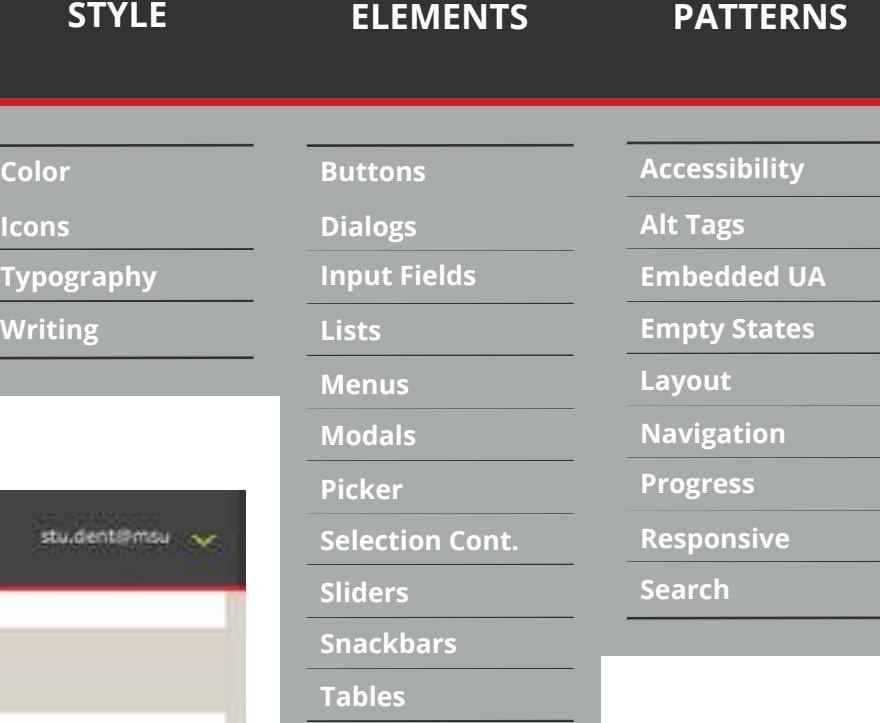

- **1. Normal text headline** font family: Open Sans Semibold font size: 13px font color: Rochester Gray text alignment: left
- **2. Normal text subhead** font family: Open Sans Italic font size: 13px font color: Rochester Gray text alignment: left

#### **3. Normal text - message** font family: Open Sans Regular font size: 13px font color: Rochester Gray text alignment: left

**Buttons**

**Dialogs**

**Input Fields**

**Selection Cont** 

**Lists**

**Menus Modals Picker**

**Sliders**

**Snackbars**

**Tables**

**Tabs**

**Timers**

# WebAssign. UX Style Guide

**Color**

**Icons**

**Typography**

stu.dent@msu

user@webassign ~

#### **ELEMENTS PATTERNS<br>
Color Buttons Buttons Accessibility<br>
Icons Dialogs Alt Tags<br>
Typography Input Fields Embedded UA<br>
Writing Lists Empty States Accessibility Color Buttons Layout Dialogs Alt Tags Icons Embedded UA Typography Input Fields** Num dolore officilicta nonet a volum erunt vente sincti voluptius sequatist, quam, volupitatus etus. Ari con es que perun<br>Il propone Tue et quuntie et regum veruntie pen rem et molut undit, quunt eccue disonditatio concegu **Lists Empty States** volorem. Tus et quuntis et rerum veruntis non rem et molut undit, quunt occus digenditatio consequi ventotatius min cum ut minimodit, cusandi optur, veliaspere voloreriam, nos invendanti siti veruptatia venti blaut illuptatibus debit, velia int qua **Layout Menus Modals Navigation < WebAssign. Progress** user@webassign.net **Picker Selection Cont. Responsive Search Sliders < CONCEPT REPORTING Details Snackbars** W **Tables Tabs** Select here  $\mathbf{S}$   $\mathbf{S}$  Select here  $\mathbf{S}$  Select here  $\checkmark$ **Timers 2.3 Calculating Limits Using the Limit Laws 1. Large text -topic name 2. Label text- breadcrumb 4. Main content 5. Masthead** width: 100% font family: Open Sans Bold font family: Open Sans If screen width 1024px or greater Condensed Bold left border: 10px solid WA\_Putty font size: 18px height: 56px font color: Rochester Gray font size: 15px right border: 10px solid WA\_Putty color: Rochester Gray bottom border: 3px solid WA Red font color: Emphasis blue padding: 20px **Normal text** alignment: centered vertically maximum width: 1024px space from edge: 10px font family: Open Sans Regular/Italic margin: auto **6. Page header** float: none font size: 13px height: 46px color: Rochester Gray **3. Page container** font family: Open Sans Condensed maximum width: 1024px text alignment: left alignment **Else** Bold margin: 0px border: none font-size: 24px padding: none line height: 120% color: Rochester Gray margin: none

 $Blue = 10px$ Green = 20px  $Pink = 30px$ Purple = 70px

**1. Color code** 

## **Padding**

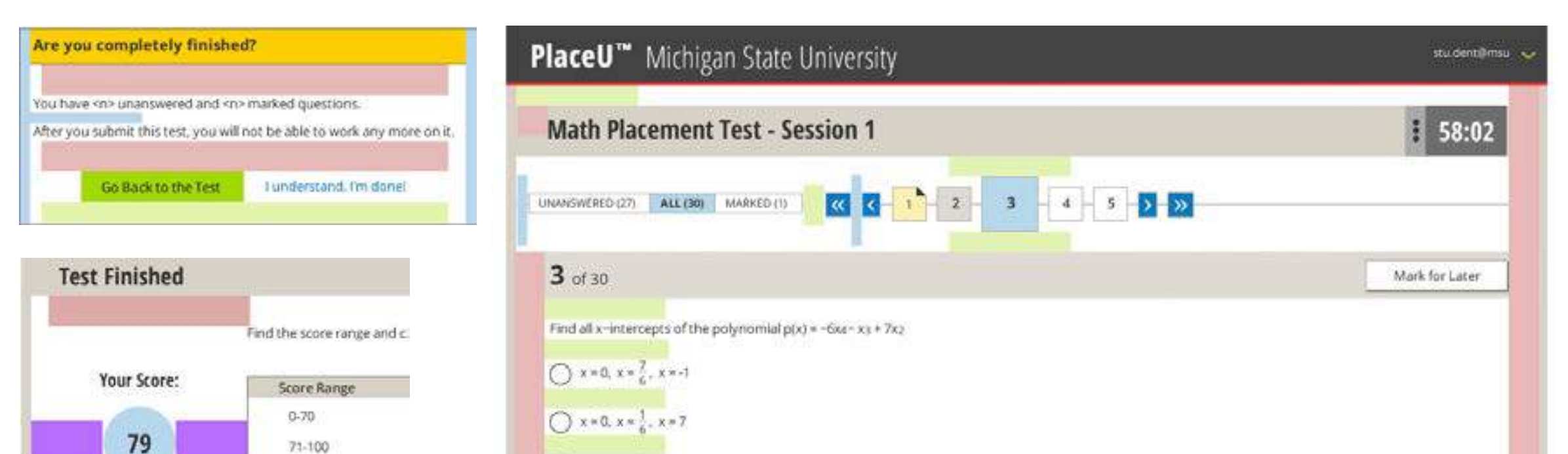

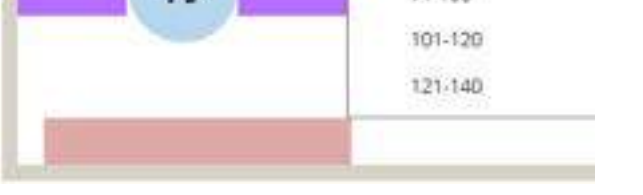

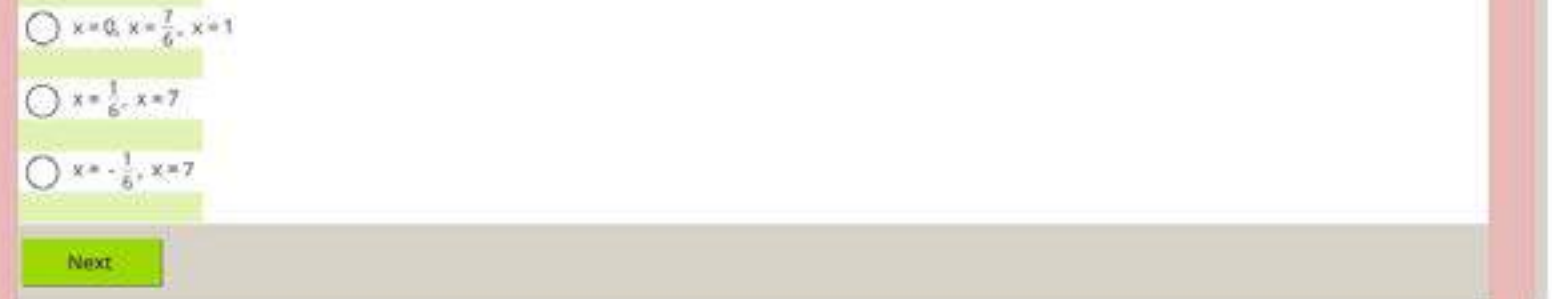

#### WebAssign. UX Style Guide **ELEMENTS PATTERNS<br>
Color Buttons Buttons Accessibility<br>
Icons Dialogs Alt Tags<br>
Typography Input Fields Embedded UA<br>
Writing Lists Empty States Accessibility Color Buttons Navigation Icons Dialogs Alt Tags Typography Input Fields Embedded UA** Num dolore officilicta nonet a volum erunt vente sincti voluptius sequatist, quam, volupitatus etus. Ari con es que perun<br>Il seleccen Tua et quuntia et corum vocuntia per com et molut undit, quunt occus disonditatio consoq **Empty States Lists** volorem. Tus et quuntis et rerum veruntis non rem et molut undit, quunt occus digenditatio consequi ventotatius min cu minimodit, cusandi optur, veliaspere voloreriam, nos invendanti siti veruptatia venti blaut illuptatibus debit, velia int qua **Layout Menus Navigation Modals < WebAssign. Progress** user@webassign.net **Picker Selection Cont. Responsive Sliders Search < CLASS INSIGHTS Details Snackbars** W **Tables Tabs** Select here  $\mathbf{S}$  Select here  $\mathbf{S}$  Select here  $\checkmark$ **Timers 2.3 Calculating Limits Using the Limit Laws** Quick Help Support Log Out **1. Normal text - user dropdown 3. WA\_logo\_white.svg 5. Hamburger\_icon\_333.svg** font family: Open Sans width: 150px width: 30px font size: 13px margins: 10px height: 30px font color: White **left\_carat\_green.svg** action: reveal options width: 11px **6. Rollover** action: return user to WA1 page they font family: Open Sans **2. Label text- breadcrumb** came from font size: 13px font family: Open Sans line height: 270% font color: Rochester Gray Condensed Bold **4. Settings\_icon.svg** font size: 15px width: 30px background color: White font color: Emphasis blue height: 30px width: varies by content alignment: centered vertically action: displays the settings modal height: 60px (20px per item) total space from edge: 10px including 1px border border: 1px solid Emphasis Blue

#### **ELEMENTS PATTERNS<br>
Color Buttons Buttons Accessibility<br>
Icons Dialogs Alt Tags<br>
Typography Input Fields Embedded UA<br>
Writing Lists Empty States Accessibility Color Buttons Progress/Activity Icons Dialogs Alt Tags Typography Input Fields Embedded UA** Minimize visual changes that occur while your app loads content by representing each operation with a single activity indicator. For a straining with a single activity indicator. For a straining with a single activity indi **Lists Empty States** example, a refresh operation should display either a refresh bar or an activity circle, but not both. **Layout Menus Navigation Modals** « WebAssign. user@webassign **Progress Picker Selection Cont. Responsive** ☆ **Search Sliders CLASS INSIGHTS Snackbars Tables** MTH 101 - Section 8 All Assignment Categories **Tabs Latest Status for Assigned Topics** Current within the last hour **Timers** Arrempted Questions Flagged<br>Questions Topic<br>dy datu Status y Action Correct (1st attempt)  $\mathbf{v}$

#### **1. Large text**

font family: Open Sans Bold font size: 18px font color: Rochester Gray text alignment: centered on viewport horizontally, 20px padding between text and spinner

- **2. Gray thin circle** overall diameter: 55px color: Light Gray width: 5px
- **3. Blue thick circle** overall diameter: 60px color: WA Gonzo Blue width: 10px
- **4. Overall placement -spinner** centered on viewport horizontally and vertically
- **5. White overlay** overall size: fills container that is being loaded color: 80% White

#### **6. Animation**

start: gray thin circle only action: blue thick circle grows in a clockwise motion until it is a 100% circle time: duration should be 1 sec per revolution

#### **ELEMENTS PATTERNS<br>
Color Buttons Buttons Accessibility<br>
Icons Dialogs Alt Tags<br>
Typography Input Fields Embedded UA<br>
Writing Lists Empty States Buttons Accessibility Color Responsive Alt Tags Icons Dialogs Typography Input Fields Embedded UA** Angular Material Grid System Layout (Technology Choice) material.angularjs.org/latest/#layout/grid **Lists Empty States** Flex order values are 600-959 px wide, 960-1199 px wide, 1200+ px wide NOTE: Not optimized for < 600px wide. Devices below 600 will see the 600px content, but will need to scroll over to see  $\epsilon$ **Menus Layout Navigation Modals** 5% - cloud gray - #CECEBF **Progress Picker** 10% - cornflower - #7EACFE 15% - corn cob - #F9E68A **Responsive Selection Cont.** 20% - rosey - #E5A2D0 **Sliders Search** 25% - ocean blue - #5ACCD4 30% - tangerine - #FFC183 **Snackbars** 35% - Rime - #95034F 40% - turquoise - #008395 **Tables** 45% - mauve - #796A80 **Tabs** 50% - jus d'orange - #DF8B31 55% - fuchsia - #DC5B84 **Timers** 60% - black light - #8383FF 65% - camp green - #659665 70% · grape ape - #8961CD 75% - yellow brick - #879F01 80% brick road - #C32C2C 85% - mud - #686012 90% - eye of newt - #338103 95% - napa grape - #781A69 100% - blue suede - #282804

## (all are 80% transparency)

#### **1. Flex order values** 600-959px wide 960-1199px wide 1200+ px wide

#### **2. 600-959px wide**

#### Primary rules:

- no putty sides
- putty headers are right under WA
- header (no 20px gap) • tables are wall to wall (no box - only
- row lines)
- limit use of 30px padding (primarily to separate different concepts)

#### **3. 960-1199px wide**

Primary rules: • Use full white space padding, putty sides, table borders • tables should start at 880px wide and have their own grid

#### **4. 1200+ px wide**

- Primary rules: • 1200 is the maximum width • screen wider than 1200 will show the
- 1200 width content centered with white space on either side

## **Example Grid Layout**

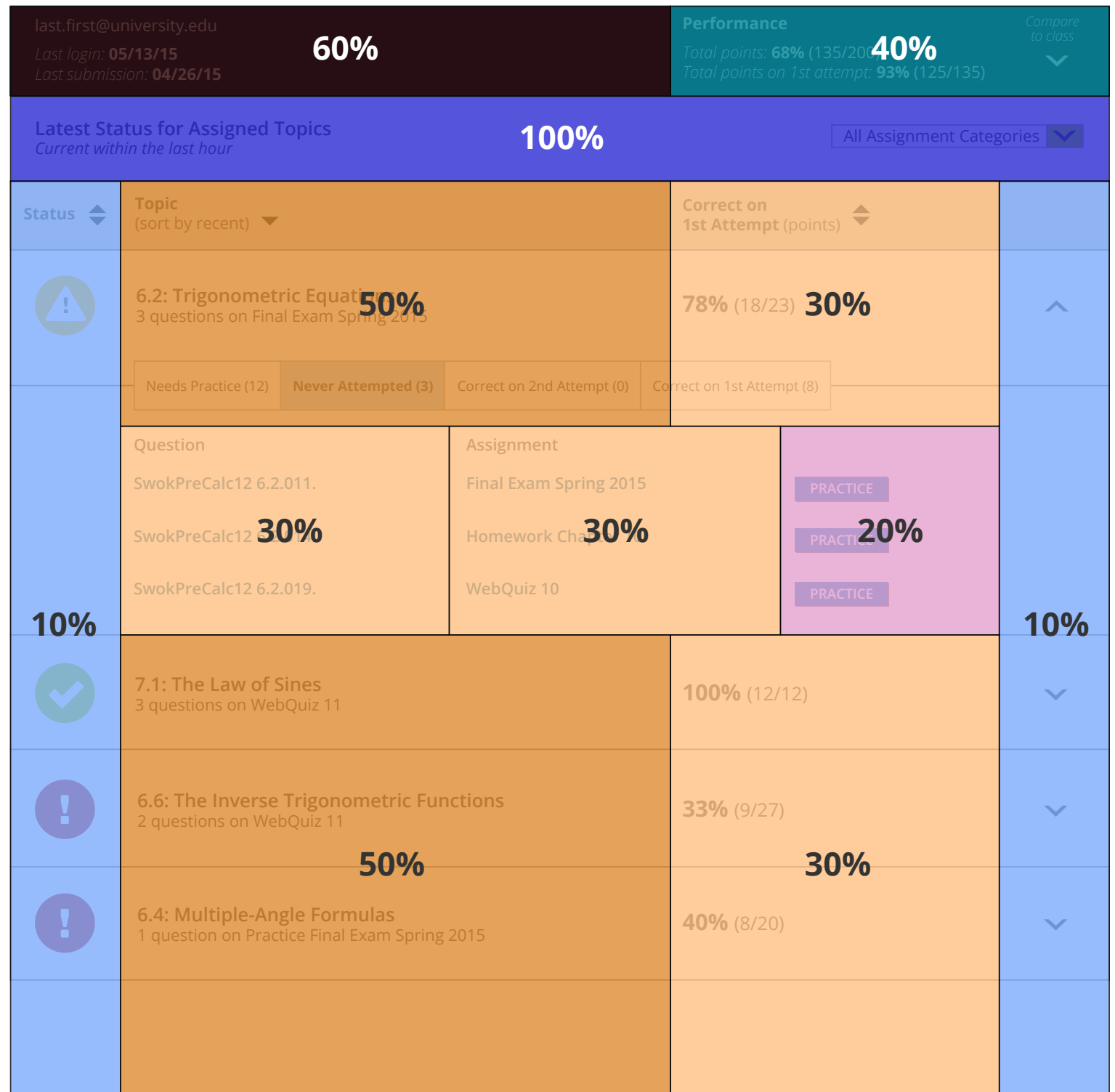